# **DEPARTMENT OF COMPUTER SCIENCE & ENGINEERING THE UNIVERSITY OF TEXAS AT ARLINGTON**

# **ARCHITECTURAL DESIGN SPECIFICATION CSE 4317: SENIOR DESIGN II FALL 2022**

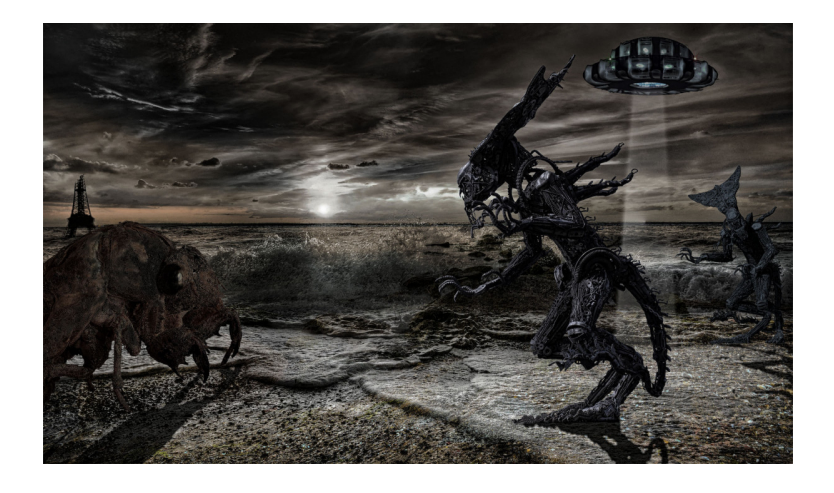

# **EUPORIE STUDIOS PROJECT CALAMITY**

**MATTHEW GREEN ROBERT KEMBEL JACOB LANHAM BRADLEY MIETTINEN**

# **REVISION HISTORY**

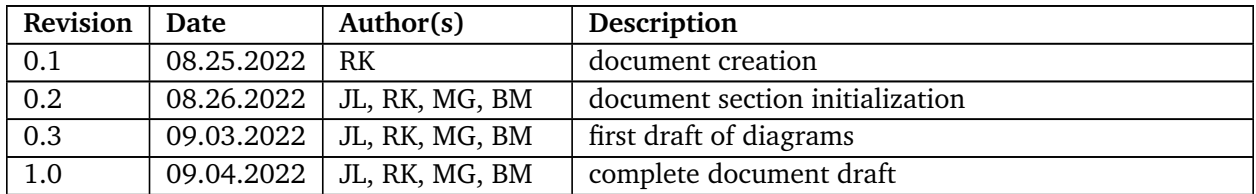

# **CONTENTS**

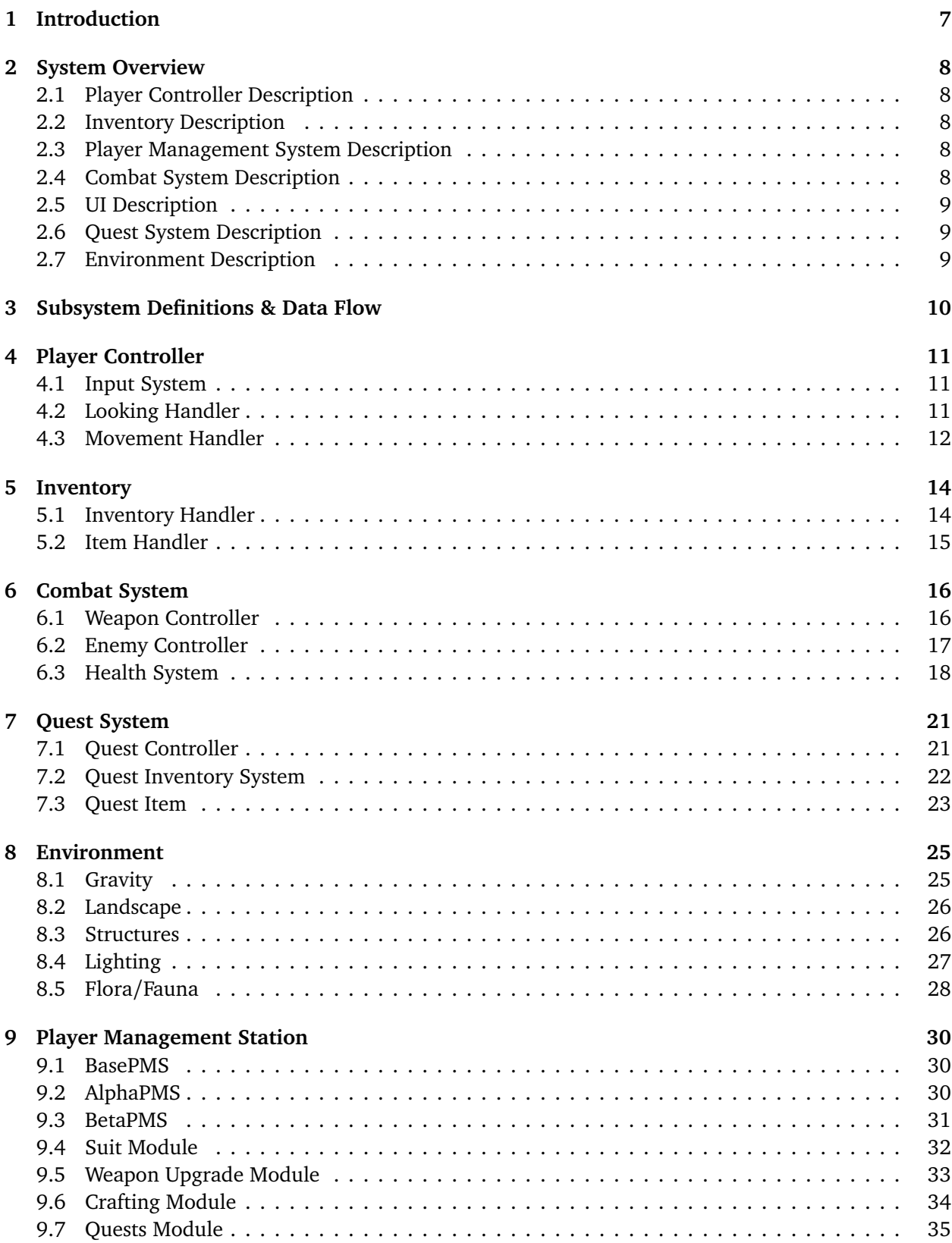

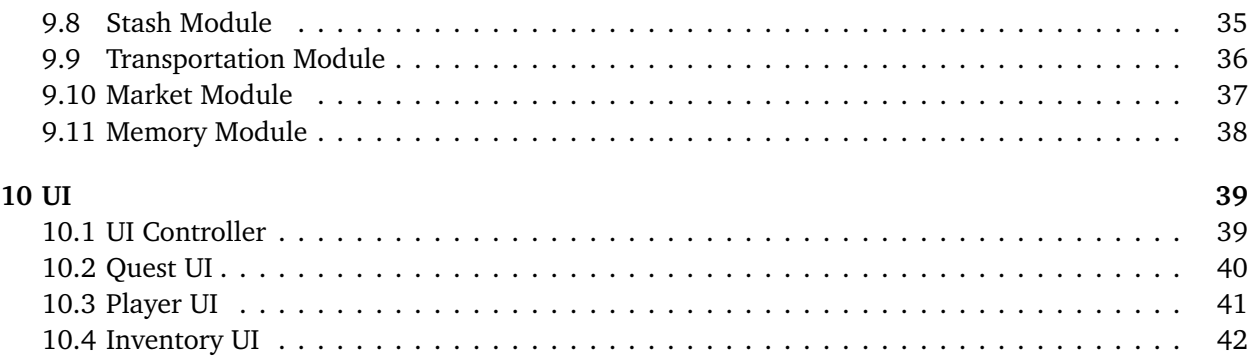

# **LIST OF FIGURES**

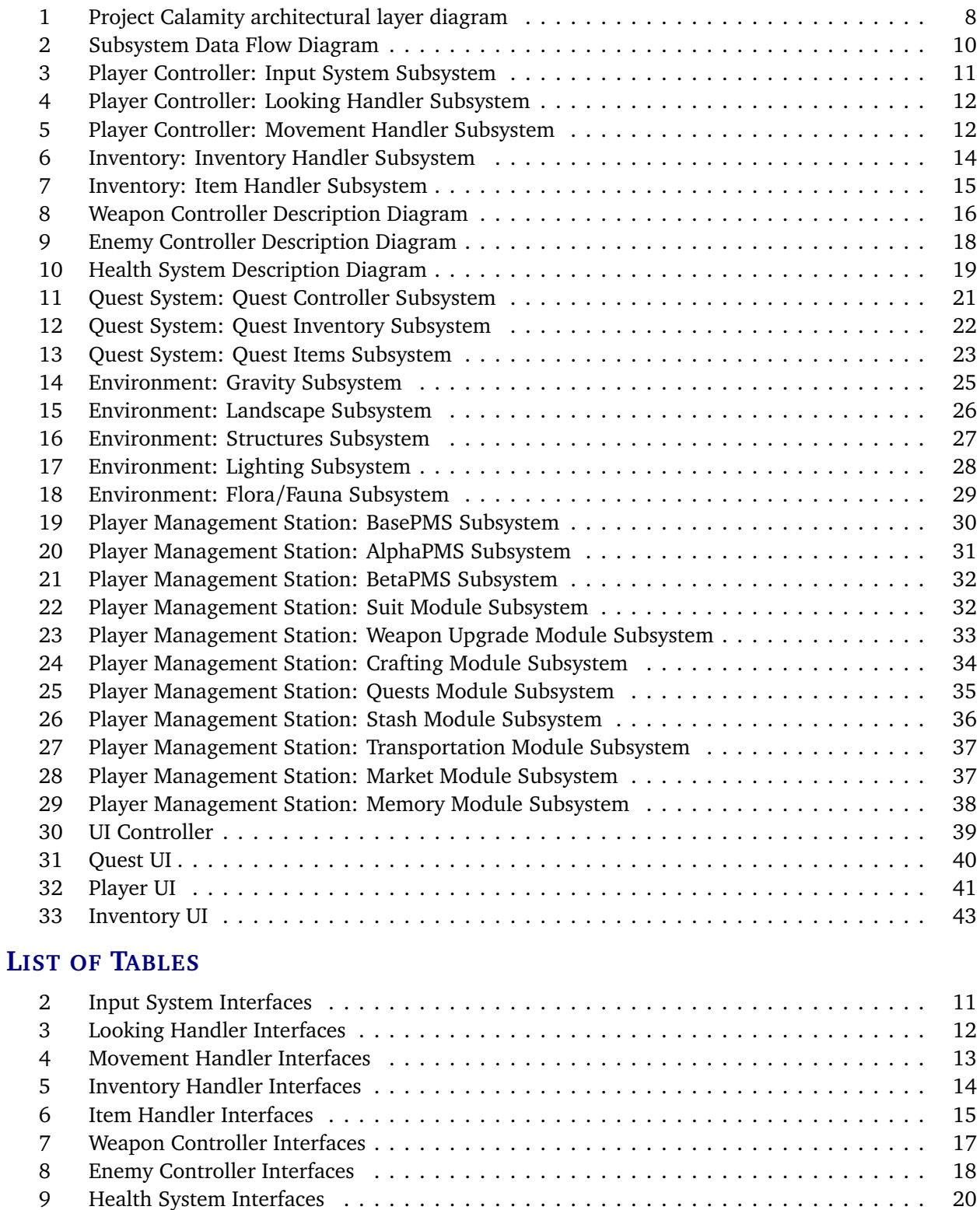

10 Quest Controller Interfaces . . . . . . . . . . . . . . . . . . . . . . . . . . . . . . . . . . . . . . 22 11 Quest Inventory Interfaces . . . . . . . . . . . . . . . . . . . . . . . . . . . . . . . . . . . . . . 23 12 Quest Item Interfaces . . . . . . . . . . . . . . . . . . . . . . . . . . . . . . . . . . . . . . . . . . 24

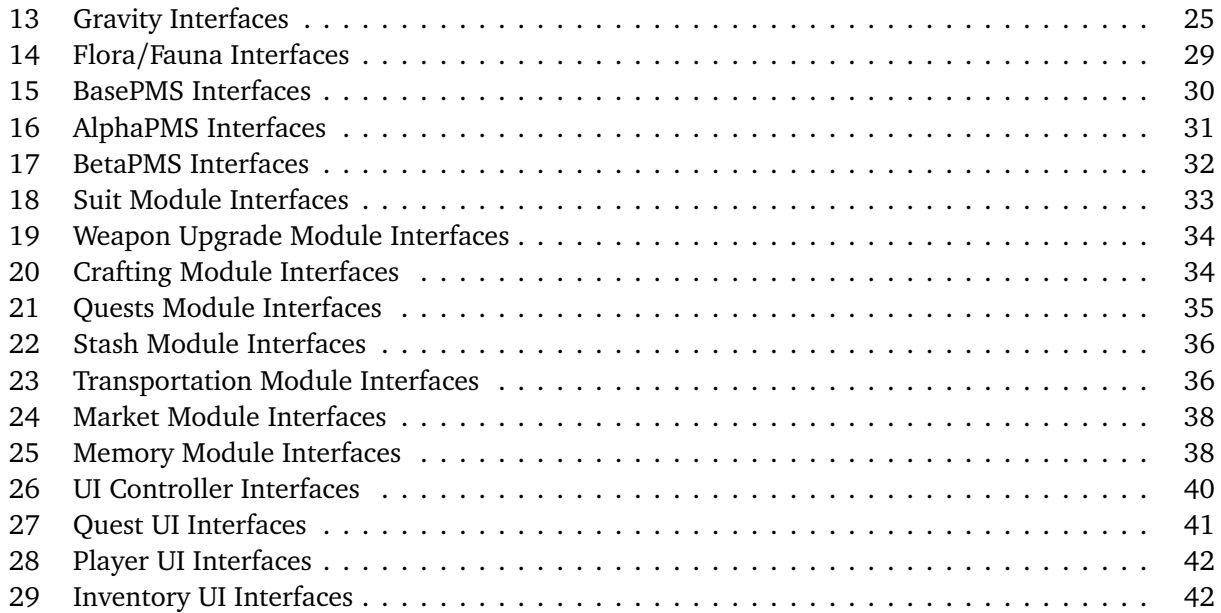

# **1 INTRODUCTION**

This section provides the reader with an overview of Project Calamity. The basic components which make up the game are explained here. Project Calamity is a PC video game which takes input from the player via mouse and keyboard which in turn interacts with the game software to control the Player Character. Next there are a series of game components the player will interact with which make up the bulk of the functionality of the game.

The Environment includes all non-character assets which make up the world. Within the environment, the player will find various non-player character (NPC) inhabitants. These include enemies, allies, and bystanders such as shopkeepers which are used to add life to the environment. As the player explores the world, they will require a means of gathering resources - such as equipment - to face the challenges ahead. This will be done via a Quest System - at fixed points in the game, the player can choose to complete quests which will provide a reward of money, gear, or some other kind of item. The Quest System also tracks which quests are unfinished, in progress, or complete. The Inventory System will be implemented to allow both players and NPC's to carry and access a fixed number of items. The player can use this to equip and remove clothes, weapons, money, etc. as well as trade items. The Combat System controls how players and enemies fight within the game as well as how assets respond to damage. The User Interface is what the Player sees on screen as the Player Character interacts which each of the various game components. This includes everything from menus and dialogue boxes to health bars and navigation aides. Finally, Player Management Stations (PMS) are where many of the various layers and subsystems come together to be managed. The PMS are a set of terminals placed throughout the game which allow the player access to menus for managing quests, buying items, upgrading suits and weapons, saving the game, and much more.

# **2 SYSTEM OVERVIEW**

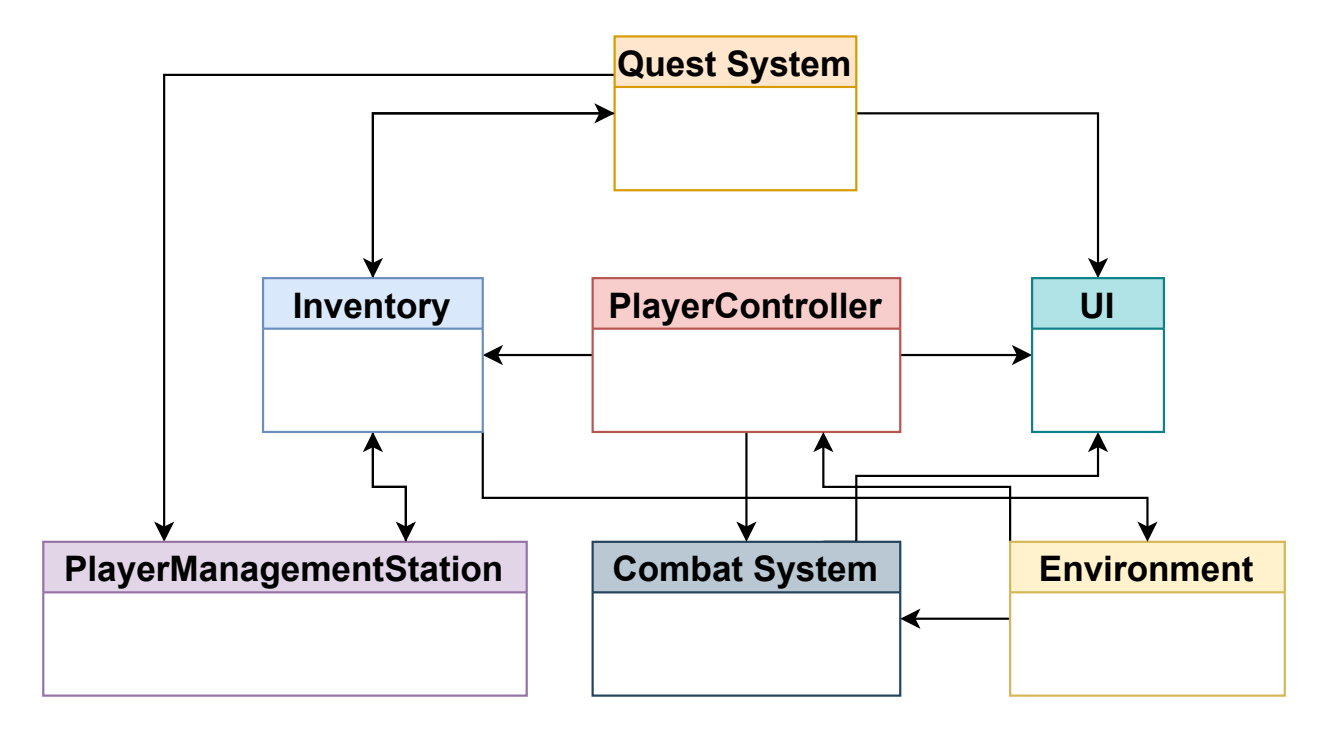

Figure 1: Project Calamity architectural layer diagram

# **2.1 PLAYER CONTROLLER DESCRIPTION**

The Player Controller handles all the input from the user and converts it to in-game actions such as moving, looking, and toggling menus. It also handles gravity and inertia acting on the player.

#### **2.2 INVENTORY DESCRIPTION**

Inventory holds all the data on what the player has equipped and what is contained within said equipment. It also manages moving around items between and inside of equipment slots and containers.

#### **2.3 PLAYER MANAGEMENT SYSTEM DESCRIPTION**

There are two different types of PMS, an alpha and beta version. Alpha PMS have access to all modules and functionality while Beta PMS have less modules and reduced functionality. These stations allow the player to upgrade their suits and weapons. It also allows them to purchase recipes for crafting and stash items.

#### **2.4 COMBAT SYSTEM DESCRIPTION**

The Combat System is in charge of managing all the combat-specific systems and assets of the game. For Project Calamity, this includes weapons, enemies, and the health management system. The Player Controller interacts with the Combat System via the Weapon Controller to indicate when a weapon is being activated. From there, the Weapon Controller regulates the weapons and there characteristics to complete attacks on targets. Enemy behavior is controlled via the Enemy Controller which also takes input from the Player Controller in the form of player location data to tell enemies where to attack. Both weapon data, enemy data, and gravity data from the Environment Layer are passed to the Health System to manage the health status of all relevant assets in the game. Health information is displayed to the player through the UI.

### **2.5 UI DESCRIPTION**

The User Interface processes everything the player sees in the game besides the environment and the assets within it. Thus any menus, status bars, maps and other visual aids needed to guide the player and provide him or her with information is displayed via the UI. As many different layers of the game require displaying information to the player, the UI connects directly or indirectly to almost every system layer through one of its subsystems.

#### **2.6 QUEST SYSTEM DESCRIPTION**

The Quest System handles the giving, receiving, tracking and removing of quests. In addition, it is responsible for the distribution of rewards for completed quests. It interfaces with the inventory and UI systems in order to inform the player of quest progression and track completion of quests that require having some amount of items in the inventory, such as a fetch quest.

#### **2.7 ENVIRONMENT DESCRIPTION**

The environment involves anything that relates to the environment, such as lighting, gravity, and flora/fauna. It provides the health system with fall damage parameters and updates the movement system with gravity parameters.

# **3 SUBSYSTEM DEFINITIONS & DATA FLOW**

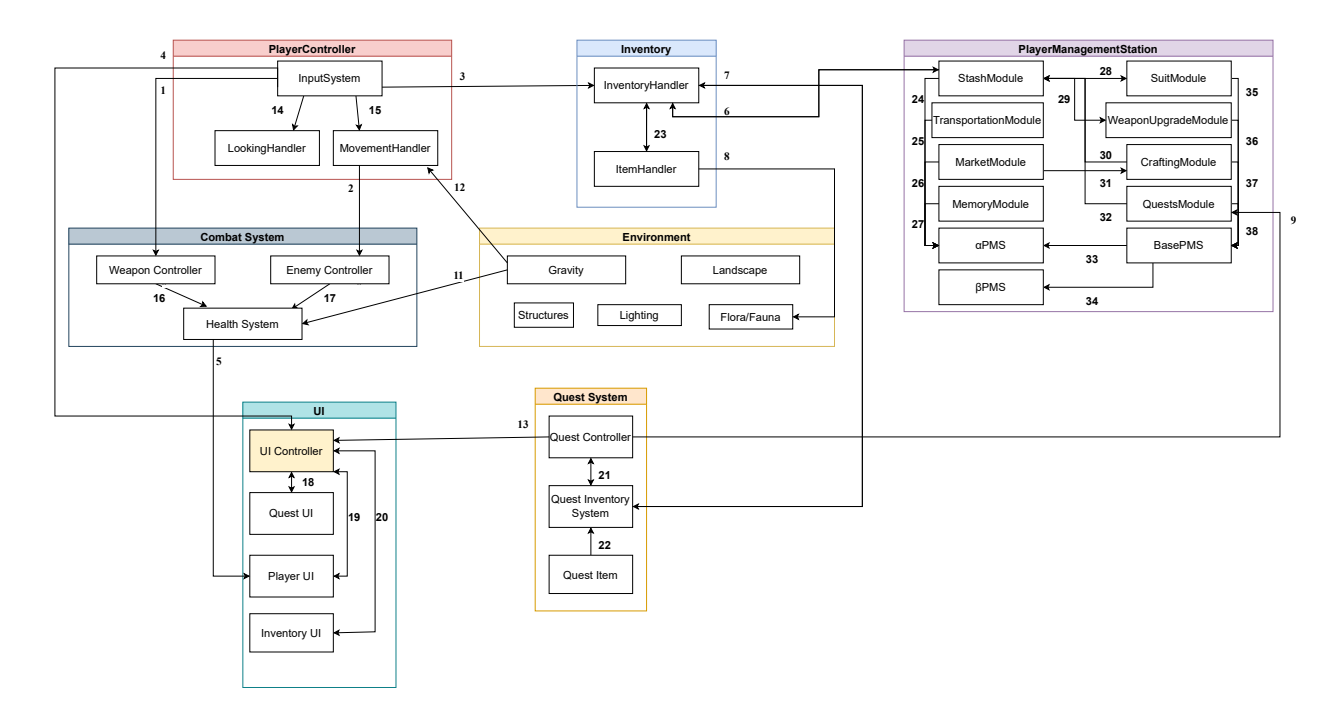

Figure 2: Subsystem Data Flow Diagram

# **4 PLAYER CONTROLLER**

The Player Controller handles all the inputs from the user and converts them to in-game actions such as moving, looking, and toggling menus. It also handles gravity and inertia acting on the player.

#### **4.1 INPUT SYSTEM**

This subsystem gets the input from the user's keyboard and mouse and passes the data to various other systems depending on what the user is attempting to control.

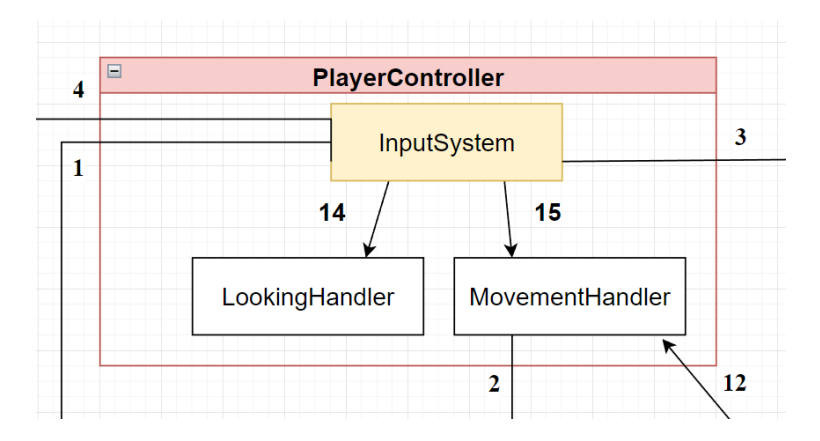

Figure 3: Player Controller: Input System Subsystem

#### **4.1.1 ASSUMPTIONS**

Unity - the game engine of Project Calamity - handles all user inputs. The user input is ONLY from a keyboard and mouse. It does not support a controller, joysticks, etc.

#### **4.1.2 RESPONSIBILITIES**

It gets the user's keyboard and mouse inputs every frame.

#### **4.1.3 SUBSYSTEM INTERFACES**

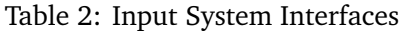

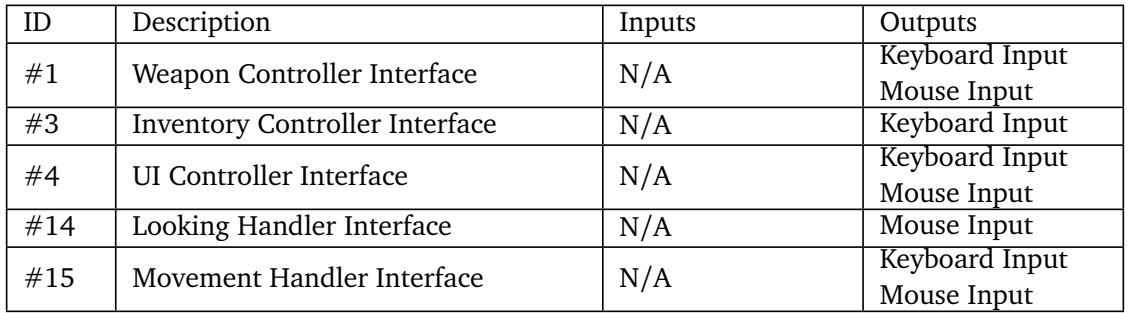

#### **4.2 LOOKING HANDLER**

Manages the player looking around his environment.

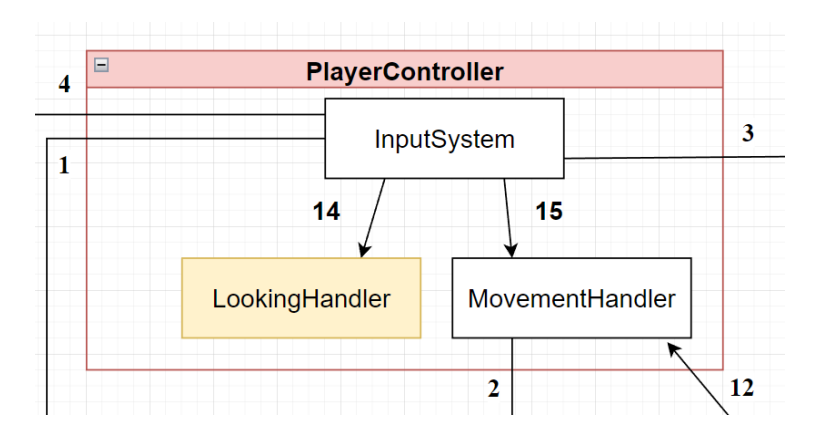

Figure 4: Player Controller: Looking Handler Subsystem

#### **4.2.1 ASSUMPTIONS**

 $N/A$ 

#### **4.2.2 RESPONSIBILITIES**

Using the inputs of the user it rotates the player on the y-axis and rotates the camera attached to the player on the x-axis.

#### **4.2.3 SUBSYSTEM INTERFACES**

#### Table 3: Looking Handler Interfaces

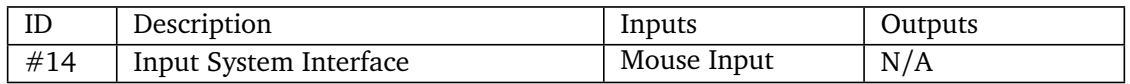

#### **4.3 MOVEMENT HANDLER**

Manages the player moving around his environment as well as handling gravitational acceleration and inertia.

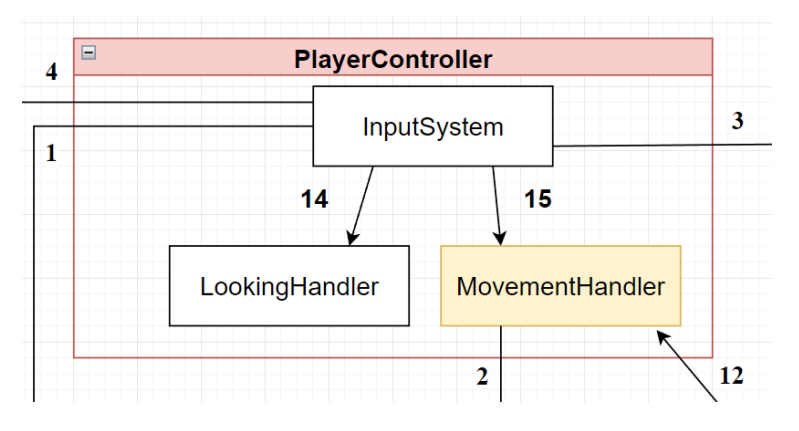

Figure 5: Player Controller: Movement Handler Subsystem

#### **4.3.1 ASSUMPTIONS**

Gravitational acceleration on the planet is the same as the Earth's at 9.81 m/s. Any mesh the player can stand/move on top of is part of the Ground Layer.

#### **4.3.2 RESPONSIBILITIES**

Apply a constant gravitational force upon the player. Check if the player is touching the ground. If the player is grounded apply a force upward on the y-axis when the player uses the jump button. If the player is grounded, the WASD keys are used to move the player in a one of 8 directions at a constant velocity. If the Left Shift key is down the players starts sprinting. All Actions and corresponding animations for the player's limbs and equipped items.

#### **4.3.3 SUBSYSTEM INTERFACES**

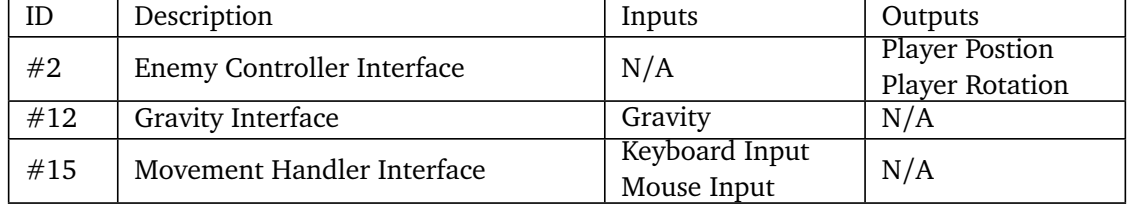

#### Table 4: Movement Handler Interfaces

# **5 INVENTORY**

Holds all the data on what the player has equipped and what is contained within said equipment. Also manages moving around items between and inside of equipment slots and containers.

# **5.1 INVENTORY HANDLER**

Holds all the data on what the player has equipped and what is contained within said equipment.

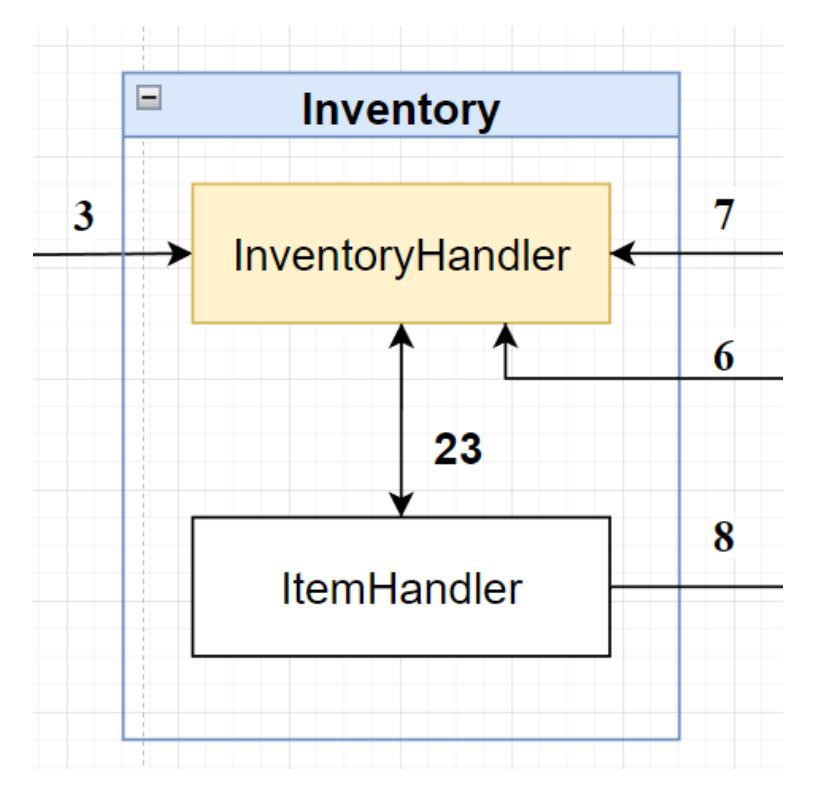

Figure 6: Inventory: Inventory Handler Subsystem

#### **5.1.1 ASSUMPTIONS**

 $N/A$ 

#### **5.1.2 RESPONSIBILITIES**

Stores the data that the player has equipped or stored.

#### **5.1.3 SUBSYSTEM INTERFACES**

| ID  | Description                      | Inputs                        | Outputs |
|-----|----------------------------------|-------------------------------|---------|
| #3  | Input System Interface           | Keyboard Input<br>Mouse Input | N/A     |
| #6  | Stash Module Interface           | Items                         | Items   |
| #7  | Quest Inventory System Interface | Items                         | Items   |
| #23 | Item Handler Interface           | Items                         | Items   |

Table 5: Inventory Handler Interfaces

# **5.2 ITEM HANDLER**

Manages moving around items between and inside of equipment slots and containers.

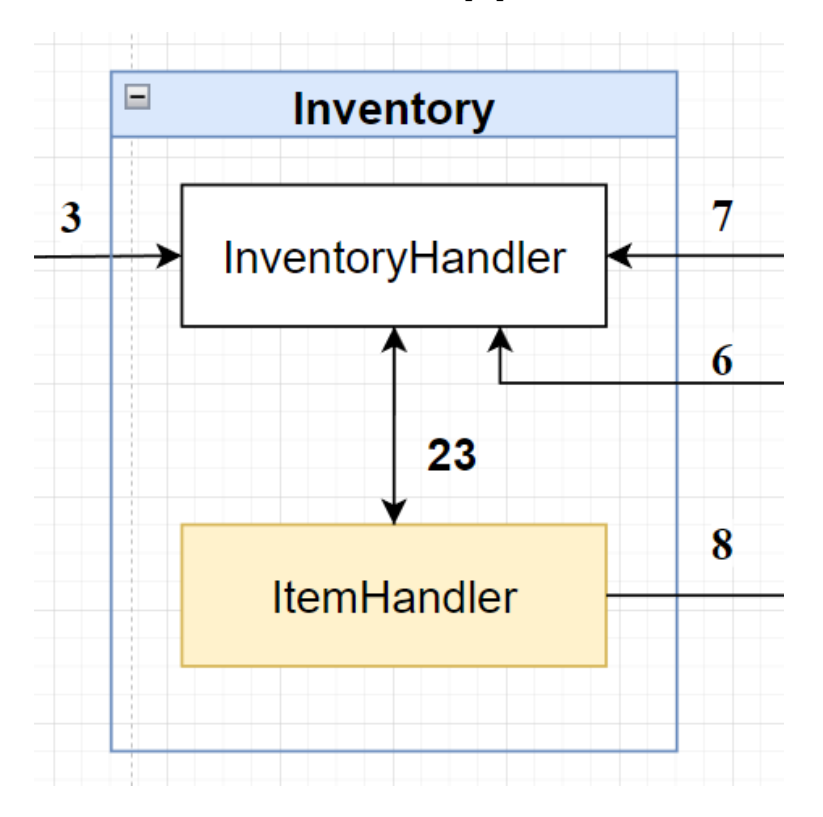

Figure 7: Inventory: Item Handler Subsystem

#### **5.2.1 ASSUMPTIONS**

N/A

#### **5.2.2 RESPONSIBILITIES**

Allows the user to move and rotate items between equipment slots and containers.

#### **5.2.3 SUBSYSTEM INTERFACES**

#### Table 6: Item Handler Interfaces

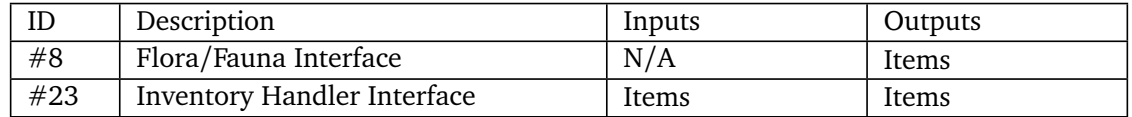

# **6 COMBAT SYSTEM**

The combat system is in charge of managing all of the combat-specific systems and assets of the game. For Project Calamity, this includes the weapons, enemies, and health management system. Weapons are managed by the Weapon Controller. This is a set of scripts which define the behavior of each weapon such as fire rate, range, muzzle flash, damage to targets etc. The Enemy Controller specifies the behavior of enemies such as movement, attacks, and reactions to the actions of the player. Finally, the Health System controls the health status of all characters in the game as well as other assets capable of being damaged.

By structuring things this way, all of the combat specific functionality in the game is decoupled from the player controller which then has to interact with the combat system through specific interfaces. This allows us to add additional enemies and weapons and have the Player Controller interact with them all in the same way. The Health System was specified as its own subsystem so that any asset we wish to sustain damage can easily instance its own health data.

#### **6.1 WEAPON CONTROLLER**

The weapon controller manages the characteristics and behaviors of weapons in the game. The most basic behavior of a weapon is whether or not it is active (shooting for a gun or swinging for a sword) at any present moment. The activity of the weapon depends on if the player is currently using it. Therefore this subsystem must have an input connection from the Player Controller's input system. Finally, the Weapon Controller is responsible to transferring damage information to the targets of the weapon. This is done by sending damage data to the health system which will then dictate how the damage is dealt to a target.

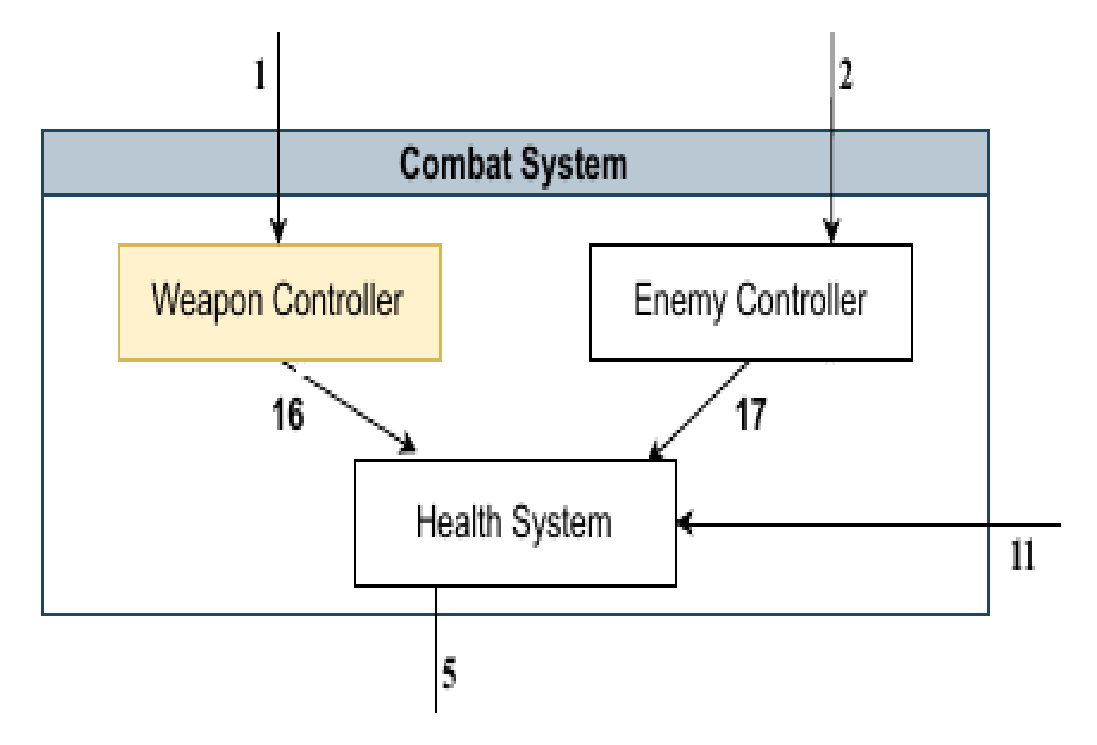

Figure 8: Weapon Controller Description Diagram

#### **6.1.1 ASSUMPTIONS**

Weapon activation inputs from the player come via the Player Controller's input system. Targets of the weapon's attack update their health data via the Health System.

#### **6.1.2 RESPONSIBILITIES**

The Weapon Controller manages the characteristics and behaviors of weapons in the game. For firearms, the Weapon Controller will set characteristics including - but not limited to - the fire rate, range, muzzle flash, damage to targets, audio, shooting animations, weapon health, ammunition, and reloading. It will also control the shooting behavior such as input handling and recoil.

#### **6.1.3 SUBSYSTEM INTERFACES**

| ID  | Description                                                          | Inputs   | Outputs                        |
|-----|----------------------------------------------------------------------|----------|--------------------------------|
| #1  | Player activation of weapon system                                   | Activity | N/A                            |
| #16 | Damage dealt to weapon target or $\mid N/A \rangle$<br>weapon itself |          | Target Damage<br>Weapon Damage |

Table 7: Weapon Controller Interfaces

## **6.2 ENEMY CONTROLLER**

The Enemy Controller subsystem controls the behavior and status of enemy characters the player will encounter during combat. Enemy behavior will be dependent on the location of the player in the game (i.e. the enemy might only actively attack when the player is nearby), so there is an interface providing player location data from the Movement Handler of Player Controller as input to the Enemy Controller. If an enemy's health status changes via means other than being attacked by a player's weapon (i.e. environment damage/healing), such data will be sent to Health System where the enemy character's health state will be updated.

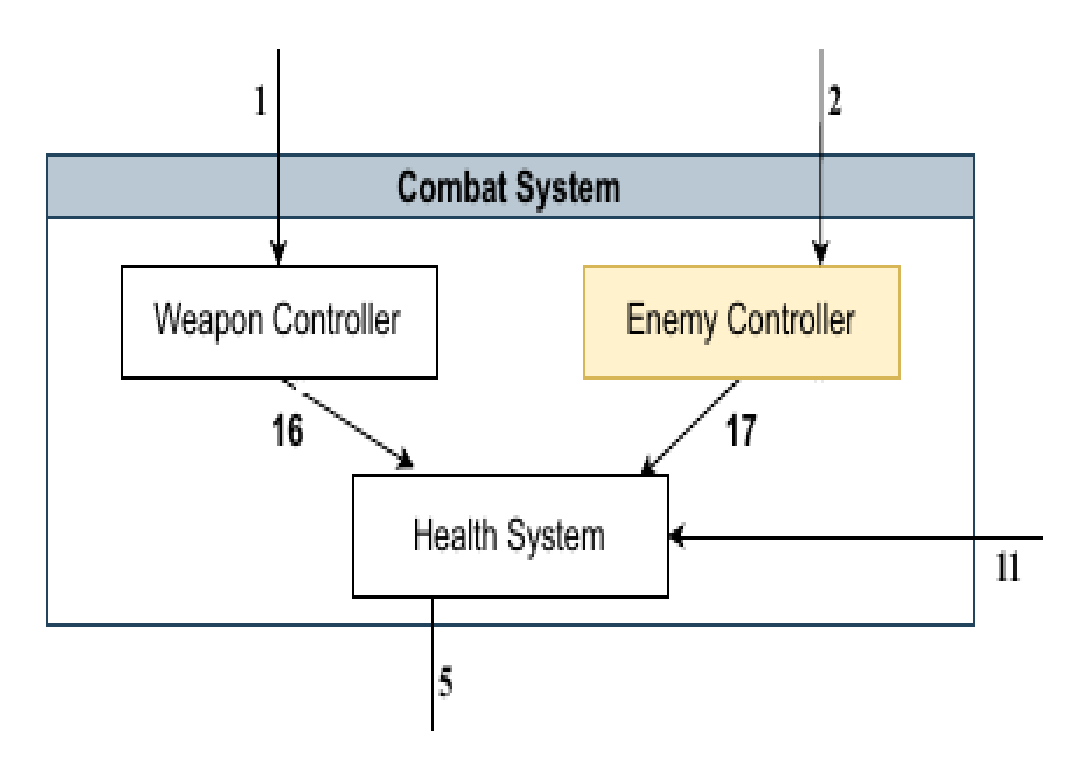

Figure 9: Enemy Controller Description Diagram

#### **6.2.1 ASSUMPTIONS**

The Player Controller's Movement Handler is providing the Enemy Controller with player location data, and the Enemy Controller is providing the Health System with health status updates for the enemy which are directly caused by the enemies actions or location in the world.

#### **6.2.2 RESPONSIBILITIES**

The Enemy Controller subsystem controls the behavior and status of enemy characters in the world. This includes dictating the enemy's movement and actions made in response to the player location such as attacks. If an enemy needs to spawn at a specific time, that functionality will also be controlled here.

#### **6.2.3 SUBSYSTEM INTERFACES**

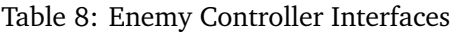

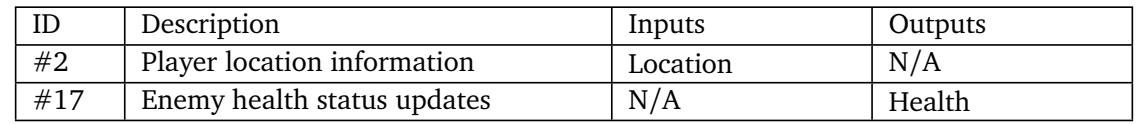

#### **6.3 HEALTH SYSTEM**

The Health System is in charge of managing the health data for any assets in the game which can sustain damage. This can be the player's health, enemy health, or the health of weapons meant to break after their health bar reads zero. There are three inputs and one output for the Health System. The inputs come from the Weapon Controller, Enemy Controller, and the Gravity subsystem of the Environment Layer. These inputs convey health data updates for weapons or targets of weapons, enemy characters,

and fall damage dealt by the environment to the characters respectively. After the health status of an asset is updated in the Health System, this data is sent to the Player UI subsystem of the User Interface Layer to be displayed to the player as needed.

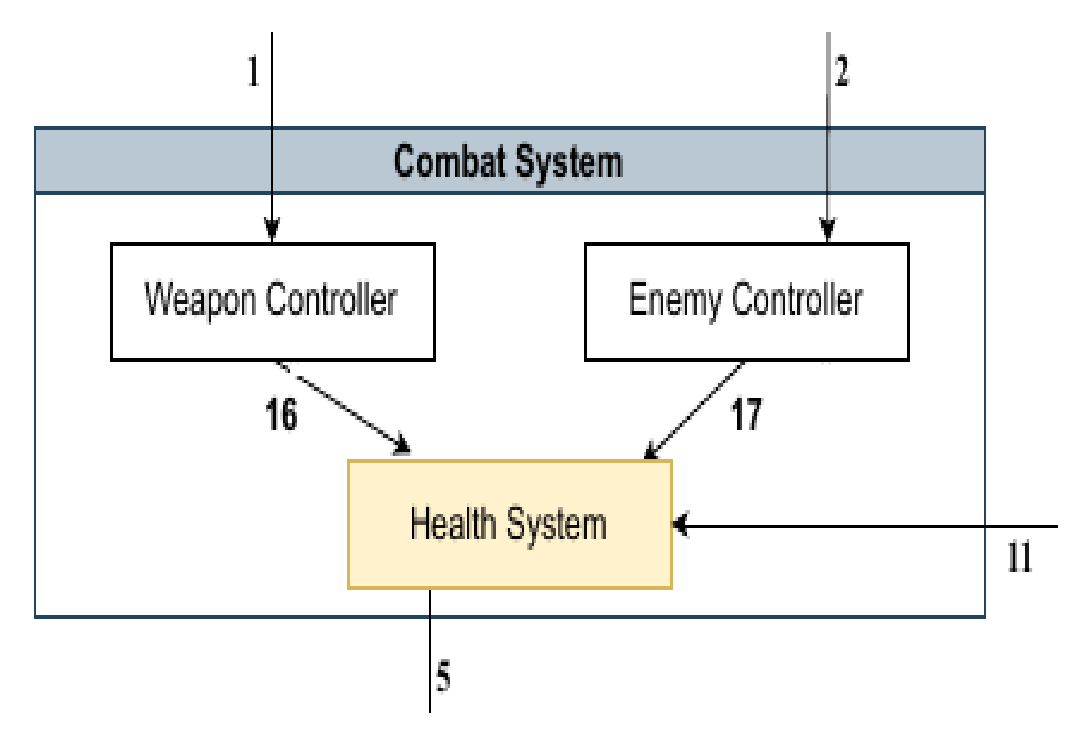

Figure 10: Health System Description Diagram

# **6.3.1 ASSUMPTIONS**

Health updates to weapons and damage dealt by weapons will be provided via the Weapon Controller. Enemy character health updates not caused by weapon damage or fall damage will come from the Enemy controller. Fall damage will be updated via input from the Gravity subsystem. All health updates will be send to the Player UI subsystem as needed for player viewing.

#### **6.3.2 RESPONSIBILITIES**

The Health System is in charge of managing the health data for any assets in the game which can sustain damage. It is in charge of receiving health data updates from relevant subsystems, updating health data objects for each asset being tracked, and then sending that health data information to the UI to be viewed.

#### **6.3.3 SUBSYSTEM INTERFACES**

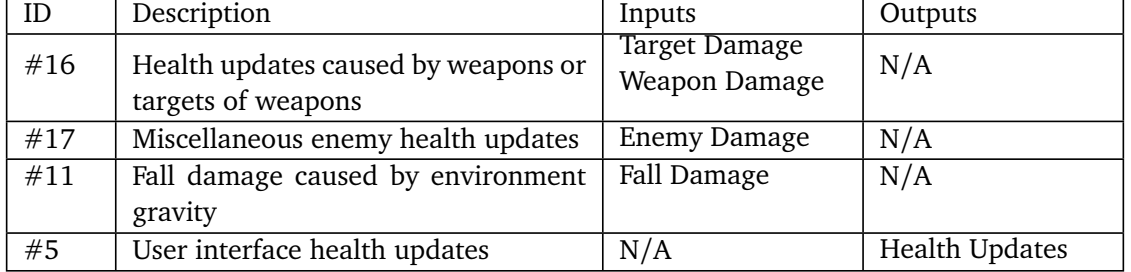

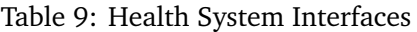

# **7 QUEST SYSTEM**

Handles the giving, receiving, tracking, removing of quests and distribution of rewards of completed quests and any progress-tracked activity.

# **7.1 QUEST CONTROLLER**

Manages individual quest items, distribution of the quest rewards, handing out full quests, deleting quests from the quest inventory, adding quests to the quest inventory system, and forwarding current quests to the UI system.

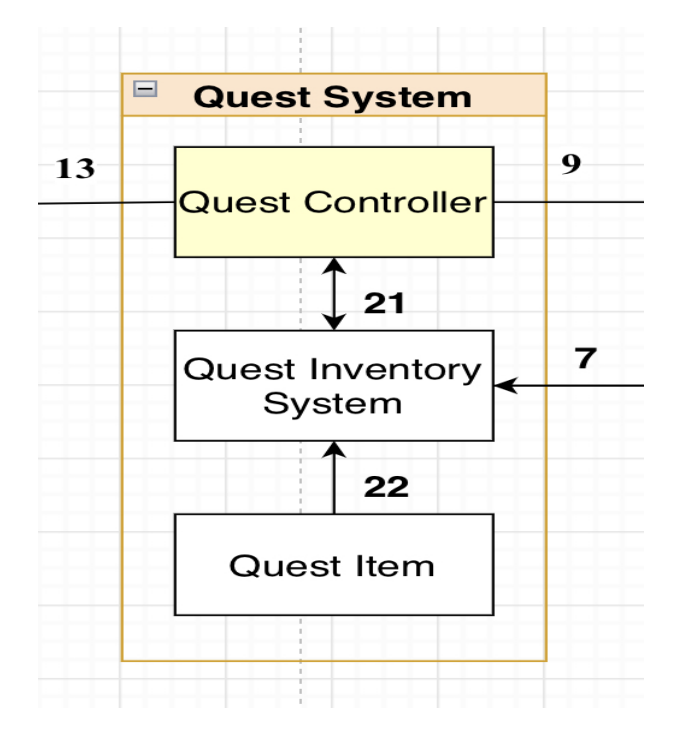

Figure 11: Quest System: Quest Controller Subsystem

#### **7.1.1 ASSUMPTIONS**

The UI layer will take information given and display that to the player in a meaningful way, and the inventory system will report changes in completion status and currently held quests to the controller.

#### **7.1.2 RESPONSIBILITIES**

Adding quests to the quest inventory system will group quest items into one quest and add the full quest to the quest inventory system.

Deleting quests will make sure any earned rewards are given to the player and then remove the quest from the quest inventory system. Failed quests will also be deleted after informing the UI system about the failed quest.

While keeping track of quests, it will see how much of a quest is complete to report that to the UI system. If the quest is complete it will inform the player on how to collect the rewards so the quest can be deleted from the inventory system once it has distributed rewards.

Rewards will be distributed when the quest steps are marked as complete in an appropriate way to be accessible to the player.

#### **7.1.3 SUBSYSTEM INTERFACES**

The quest controller outputs to the UI System the status of current quests. The quest controller outputs to the quest inventory system any updates to the inventory system, and receives the current status of individual items in said inventory system.

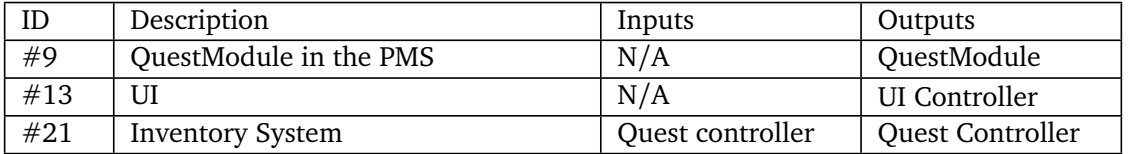

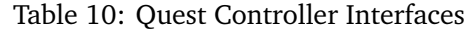

#### **7.2 QUEST INVENTORY SYSTEM**

Holds quest items in groups to constitute a quest and forwards status of quests to the Controller.

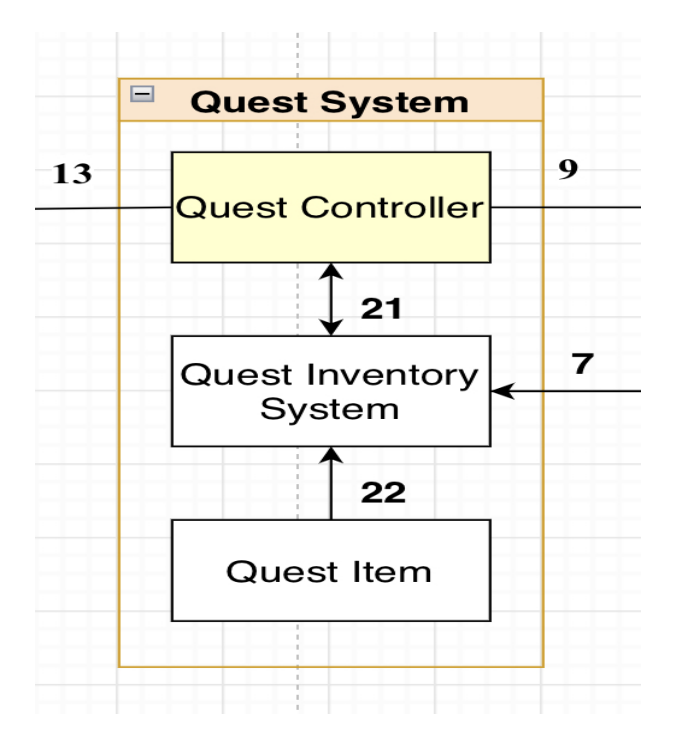

Figure 12: Quest System: Quest Inventory Subsystem

#### **7.2.1 ASSUMPTIONS**

This will report information to the inventory system to constitute a subsystem to the inventory system

#### **7.2.2 RESPONSIBILITIES**

Combine quest items to constitute a full quest, update any inventory items needed for quests that need to see what is in the inventory system itself, and report any relevant information to the quest controller.

#### **7.2.3 SUBSYSTEM INTERFACES**

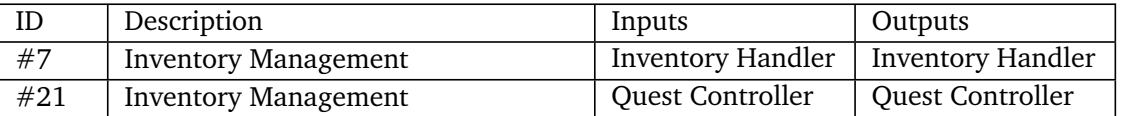

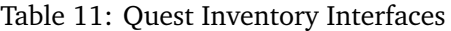

#### **7.3 QUEST ITEM**

Individual items that constitute quest steps.

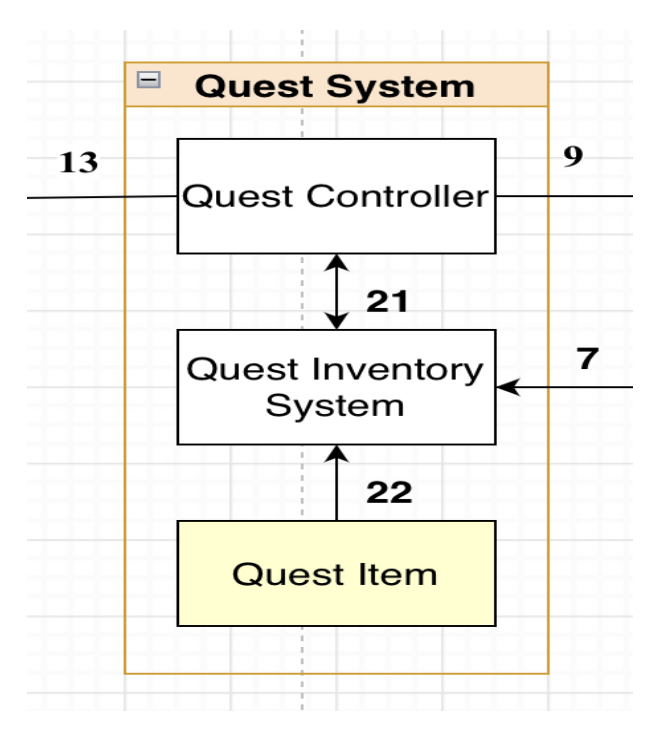

Figure 13: Quest System: Quest Items Subsystem

#### **7.3.1 ASSUMPTIONS**

These will be collected into a larger item inside the Quest Inventory System to make a complete quest.

# **7.3.2 RESPONSIBILITIES**

Keep track of individual quest steps on a fundamental level.

#### **7.3.3 SUBSYSTEM INTERFACES**

Informs the inventory system of every aspect that constitutes an individual quest step.

# Table 12: Quest Item Interfaces

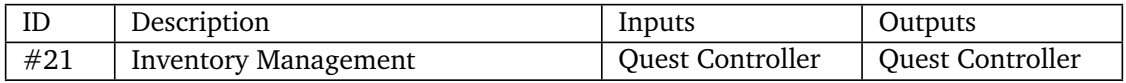

# **8 ENVIRONMENT**

Handles the lighting, gravity, wildlife, and any other items involved the environment.

#### **8.1 GRAVITY**

Applies gravity to objects interacting with the environment.

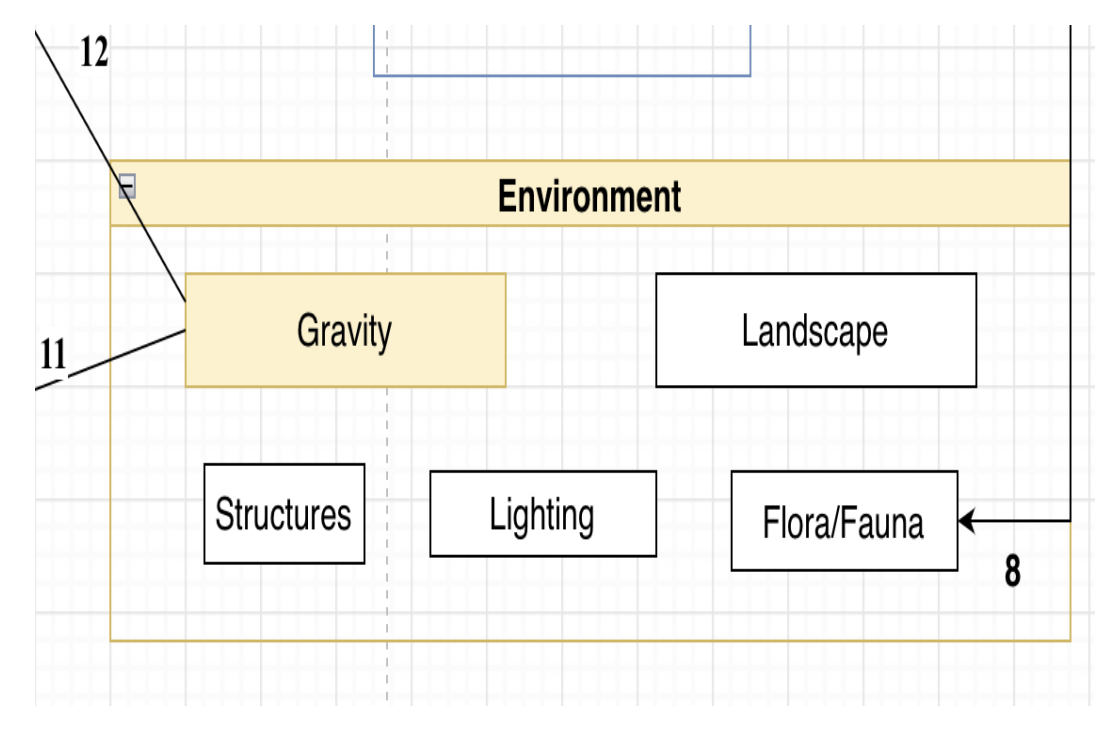

Figure 14: Environment: Gravity Subsystem

#### **8.1.1 ASSUMPTIONS**

The Health System will take an input to apply damage. The Movement Handler will take an input to modify movement speed.

#### **8.1.2 RESPONSIBILITIES**

Apply damage if the player takes a large fall and current gravity parameters cause a large change in velocity.

#### **8.1.3 SUBSYSTEM INTERFACES**

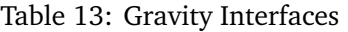

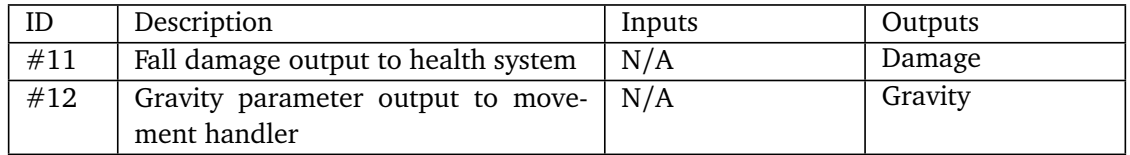

# **8.2 LANDSCAPE**

Covers the natural or modified landscape of the environment.

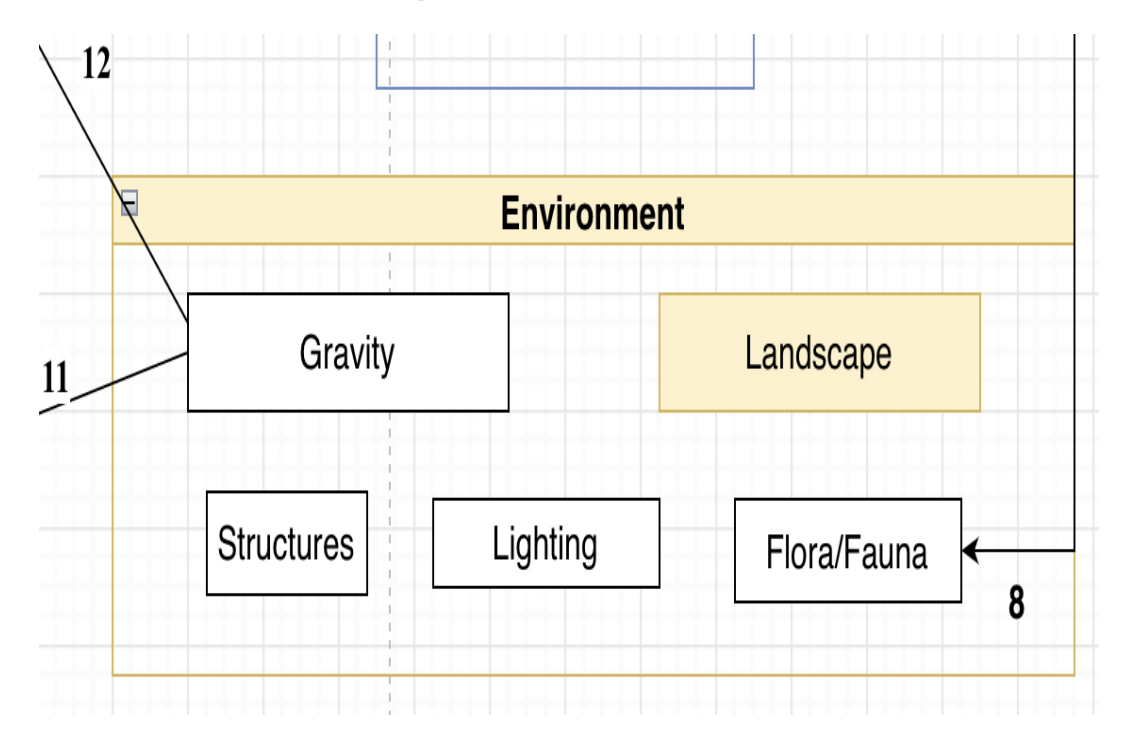

Figure 15: Environment: Landscape Subsystem

#### **8.2.1 ASSUMPTIONS**

None

**8.2.2 RESPONSIBILITIES**

Cover placement, animations, and interaction with the landscape.

#### **8.2.3 SUBSYSTEM INTERFACES**

N/A

#### **8.3 STRUCTURES**

Any buildings, equipment, and things that are not natural or covered by another category are considered structures.

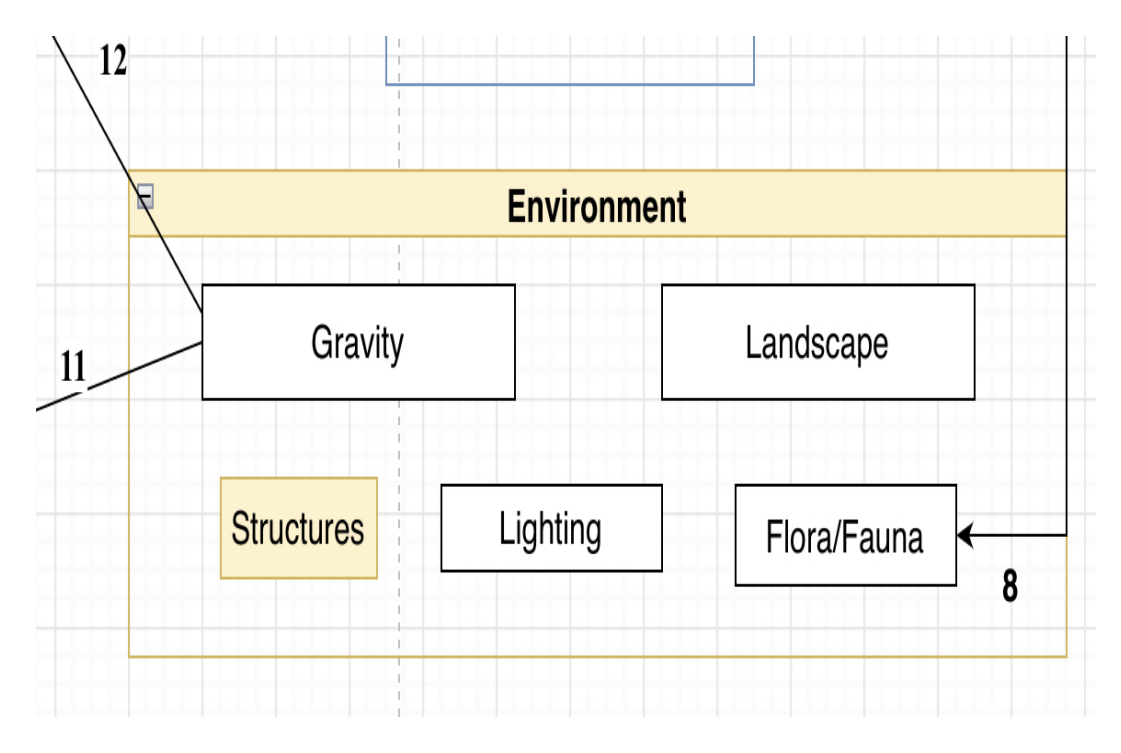

Figure 16: Environment: Structures Subsystem

#### **8.3.1 ASSUMPTIONS**

None

#### **8.3.2 RESPONSIBILITIES**

Control all aspects of structure interaction and placement.

#### **8.3.3 SUBSYSTEM INTERFACES**

N/A

#### **8.4 LIGHTING**

General lighting, shadows, and reflections

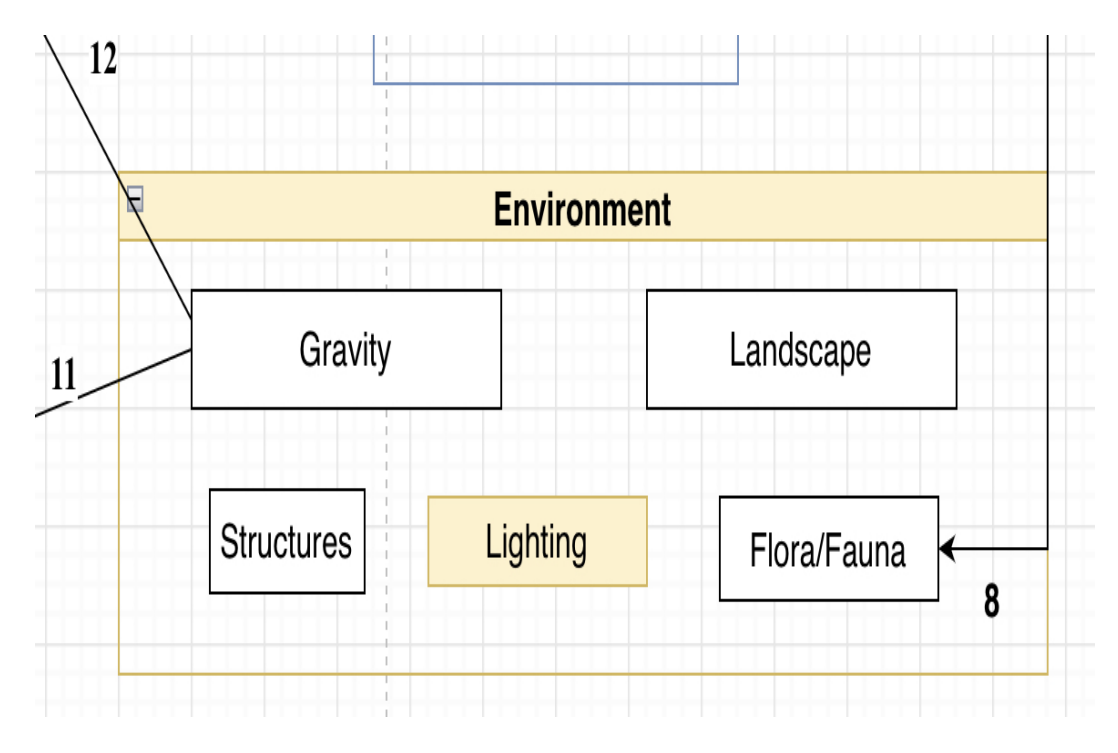

Figure 17: Environment: Lighting Subsystem

#### **8.4.1 ASSUMPTIONS**

Items will be in place that can effect lighting

#### **8.4.2 RESPONSIBILITIES**

Produce lighting and shadows from all environmental factors that can effect lighting

## **8.4.3 SUBSYSTEM INTERFACES**

N/A

## **8.5 FLORA/FAUNA**

Flowers, animals, and the like that can be collected for various purposes

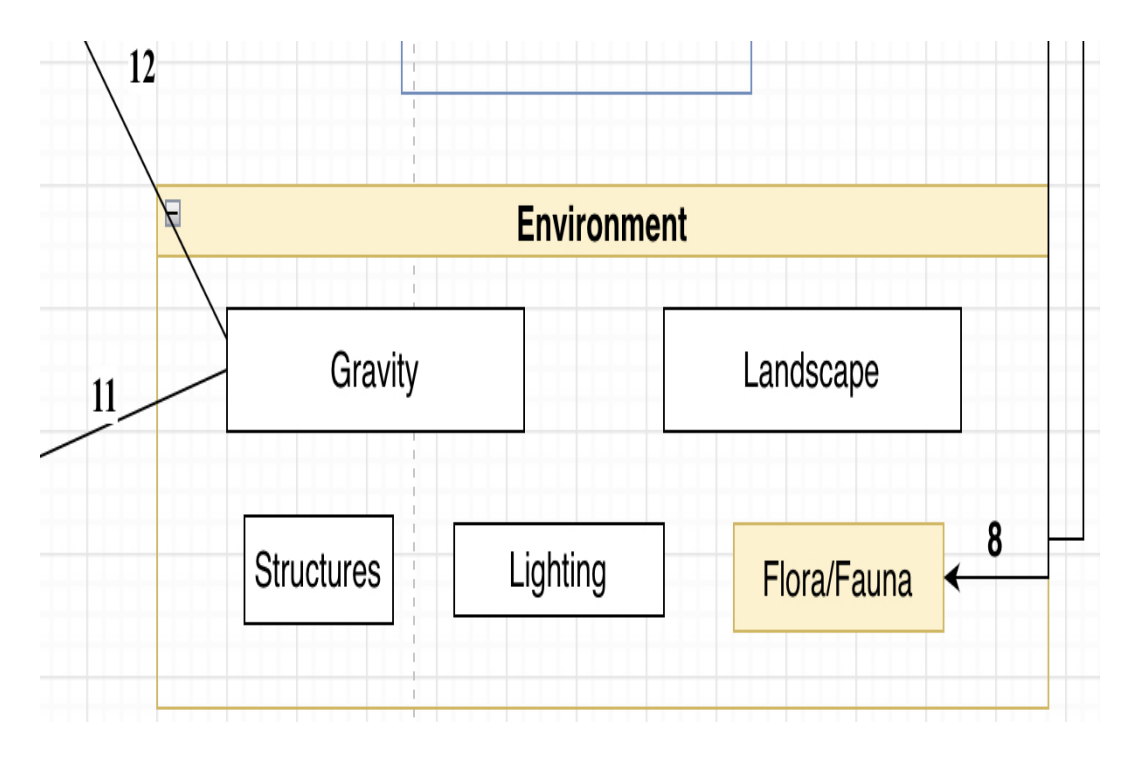

Figure 18: Environment: Flora/Fauna Subsystem

#### **8.5.1 ASSUMPTIONS**

Item Handler allows for adding items to the players inventory

#### **8.5.2 RESPONSIBILITIES**

Flora/Fauna growth, placement, and movement giving the player the ability to collect items from the environment.

#### **8.5.3 SUBSYSTEM INTERFACES**

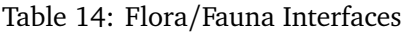

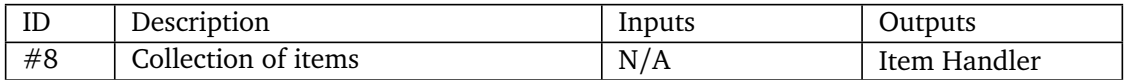

# **9 PLAYER MANAGEMENT STATION**

There are two different types of PMS, an alpha and beta version. Alpha PMS have access to all modules and functionality while the beta has less modules and reduced functionality. These stations allow the player to upgrade their suits and weapons. It also allows them to purchase recipes for crafting. Stash items.

#### **9.1 BASEPMS**

Defines the basic functionality of all Player Management Systems.

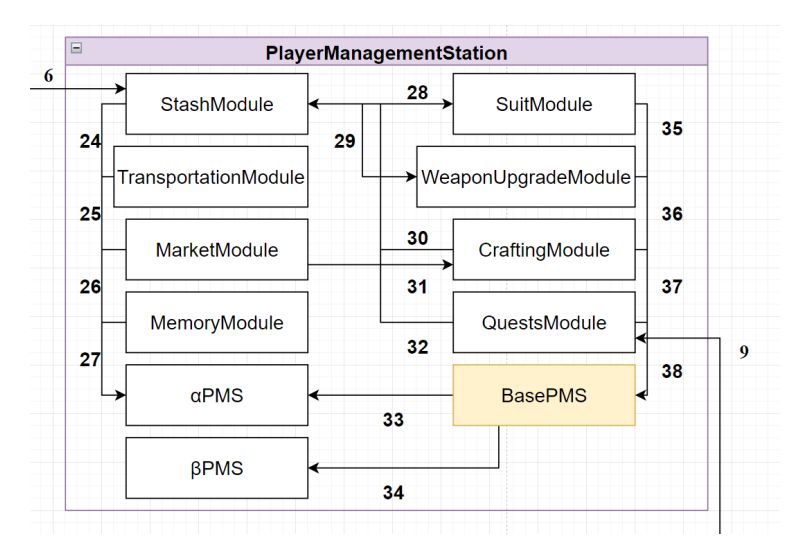

Figure 19: Player Management Station: BasePMS Subsystem

#### **9.1.1 ASSUMPTIONS**

 $N/A$ 

#### **9.1.2 RESPONSIBILITIES**

Define subsystems which the other Player Management Stations will have access to.

#### **9.1.3 SUBSYSTEM INTERFACES**

| ID  | Description                     | Inputs           | Outputs |
|-----|---------------------------------|------------------|---------|
| #35 | Suit Module Interface           | Functions        | N/A     |
| #36 | Weapon Upgrade Module Interface | <b>Functions</b> | N/A     |
| #37 | Crafting Module Interface       | <b>Functions</b> | N/A     |
| #38 | Quests Module Interface         | <b>Functions</b> | N/A     |

Table 15: BasePMS Interfaces

#### **9.2 ALPHAPMS**

The major type of PMS that allows you to access all modules.

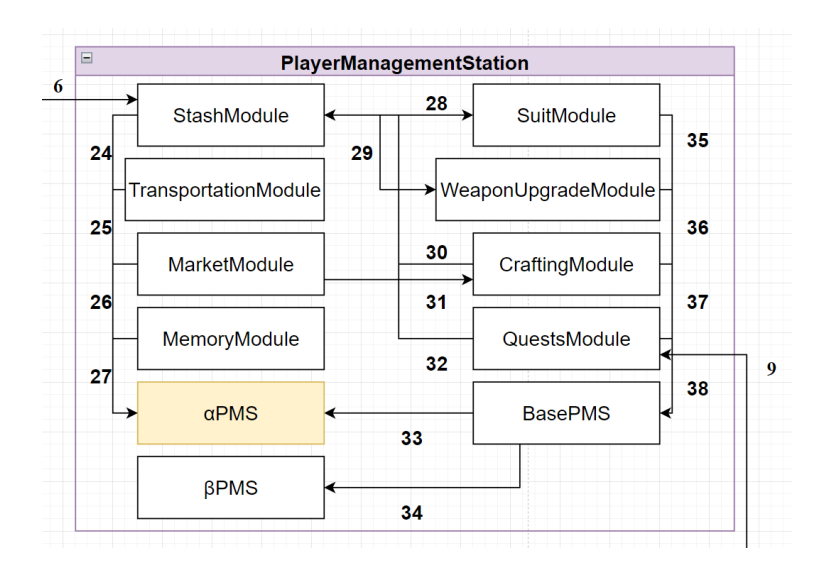

Figure 20: Player Management Station: AlphaPMS Subsystem

#### **9.2.1 ASSUMPTIONS**

#### N/A

#### **9.2.2 RESPONSIBILITIES**

Heals and respawns all enemies on the map upon opening. Allows access to all modules and their functionalities. Auto-saves the game upon accessing.

#### **9.2.3 SUBSYSTEM INTERFACES**

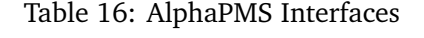

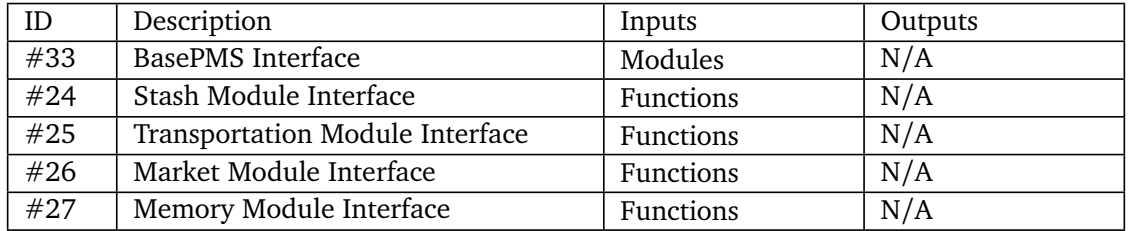

#### **9.3 BETAPMS**

Has only access to half the modules.

#### **9.3.1 ASSUMPTIONS**

 $N/A$ 

#### **9.3.2 RESPONSIBILITIES**

Allows access to half the modules and their functionalities.

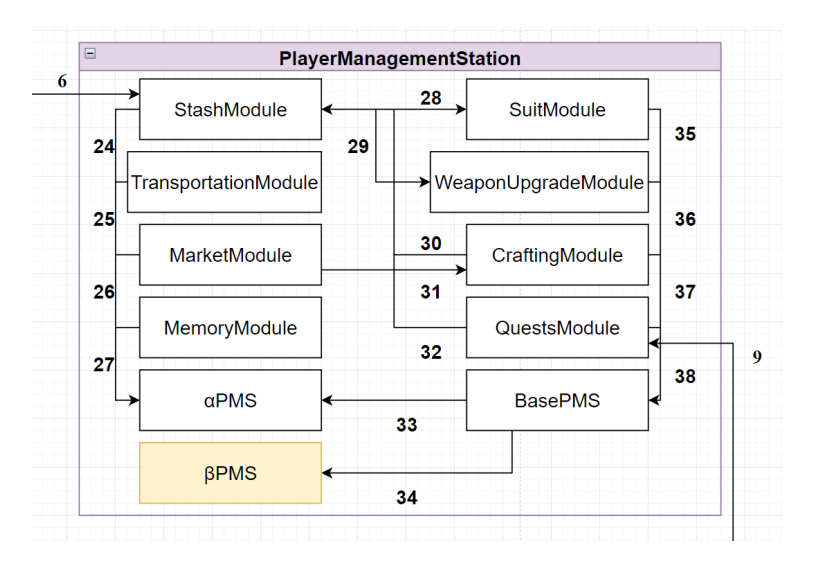

Figure 21: Player Management Station: BetaPMS Subsystem

#### **9.3.3 SUBSYSTEM INTERFACES**

Table 17: BetaPMS Interfaces

| TГ<br>ΠL | Description       | Inputs  | Outputs |
|----------|-------------------|---------|---------|
| #34      | BasePMS Interface | Modules | N/A     |

#### **9.4 SUIT MODULE**

Allows the player to upgrade their suit.

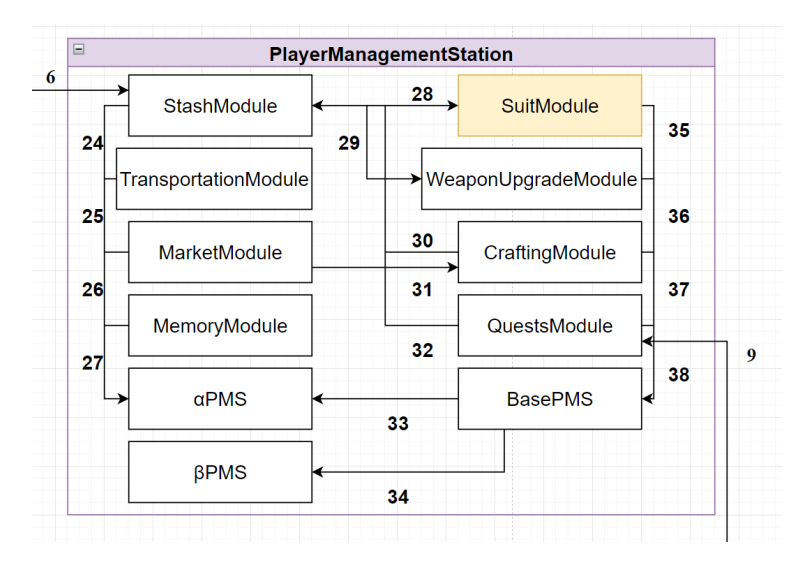

Figure 22: Player Management Station: Suit Module Subsystem

#### **9.4.1 ASSUMPTIONS**

 $N/A$ 

#### **9.4.2 RESPONSIBILITIES**

Allow the player to upgrade their max health and movement speed.

#### **9.4.3 SUBSYSTEM INTERFACES**

#### Table 18: Suit Module Interfaces

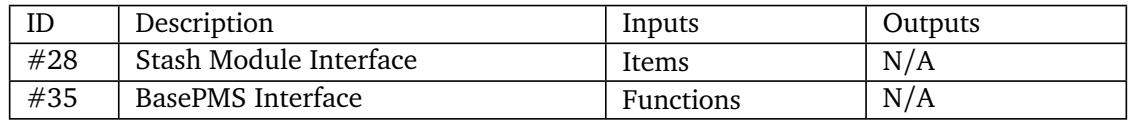

# **9.5 WEAPON UPGRADE MODULE**

Allows the player to upgrade their weapons.

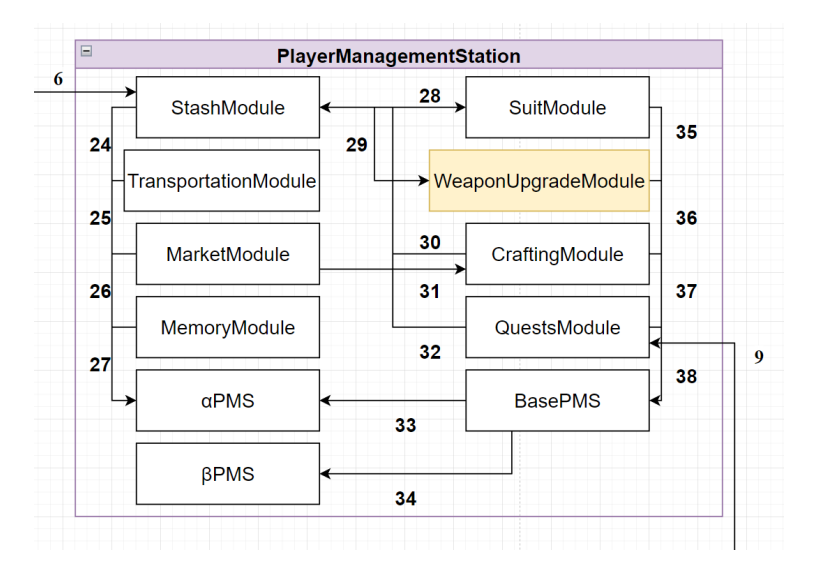

Figure 23: Player Management Station: Weapon Upgrade Module Subsystem

#### **9.5.1 ASSUMPTIONS**

N/A

#### **9.5.2 RESPONSIBILITIES**

Allow the player to upgrade their weapon's fire rate, damage, reload time, and range.

#### **9.5.3 SUBSYSTEM INTERFACES**

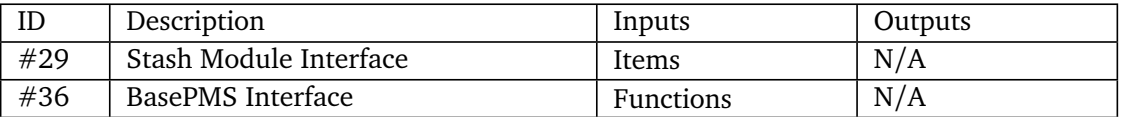

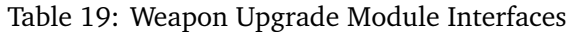

# **9.6 CRAFTING MODULE**

Allows the player to craft items.

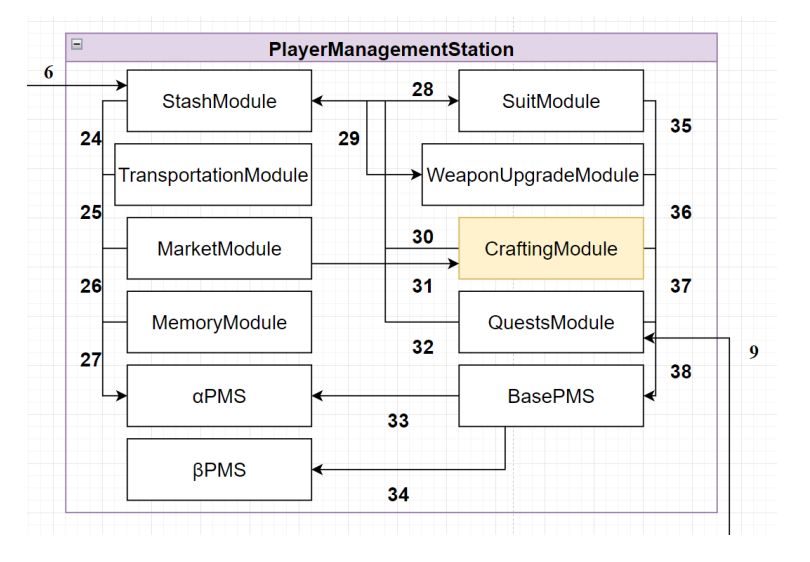

Figure 24: Player Management Station: Crafting Module Subsystem

#### **9.6.1 ASSUMPTIONS**

N/A

#### **9.6.2 RESPONSIBILITIES**

Allows the player to craft items using the recipes purchased from the market module. It can use resources from the player's inventory or stash (if an alpha PMS) with the recipe to produce the product item(s).

#### **9.6.3 SUBSYSTEM INTERFACES**

| ID  | Description             | Inputs  | Outputs          |
|-----|-------------------------|---------|------------------|
| #30 | Stash Module Interface  | Items   | Items            |
| #31 | Market Module Interface | Recipes | N/A              |
| #37 | BasePMS Interface       | N/A     | <b>Functions</b> |

Table 20: Crafting Module Interfaces

### **9.7 QUESTS MODULE**

Allows access to quests.

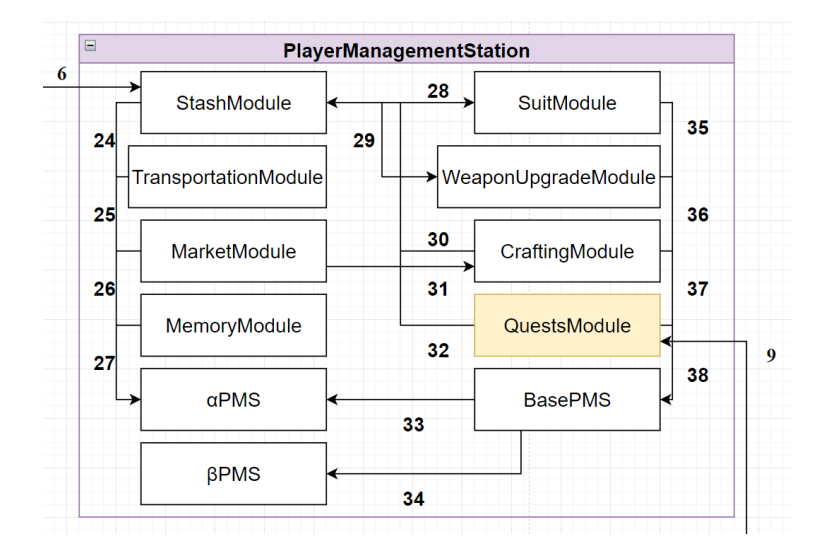

Figure 25: Player Management Station: Quests Module Subsystem

#### **9.7.1 ASSUMPTIONS**

 $N/A$ 

#### **9.7.2 RESPONSIBILITIES**

Allows the user to accept quests. Allows user to turn in items for a quest. Allows the user to collect quest rewards upon finishing them.

#### **9.7.3 SUBSYSTEM INTERFACES**

| ID  | Description                | Inputs | Outputs          |
|-----|----------------------------|--------|------------------|
| #32 | Stash Module Interface     | N/A    | Items            |
| #38 | BasePMS Interface          | N/A    | <b>Functions</b> |
| #9  | Quest Controller Interface | Ouests | <b>Ouests</b>    |

Table 21: Quests Module Interfaces

# **9.8 STASH MODULE**

Allows the user to stash items inside.

#### **9.8.1 ASSUMPTIONS**

 $N/A$ 

#### **9.8.2 RESPONSIBILITIES**

Allows the user to move items to and from the stash. Allows the upgrading of the stash size. Allows the player to add a recycler upgrade. This recycler upgrade allows the player to get 50% of the resources that make up the recipe of an item, so it can only recycle non-atomic items.

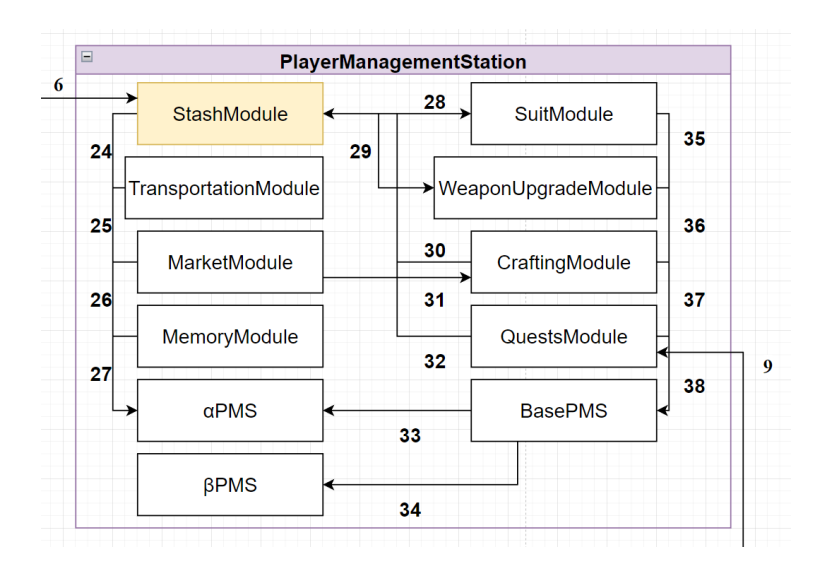

Figure 26: Player Management Station: Stash Module Subsystem

#### **9.8.3 SUBSYSTEM INTERFACES**

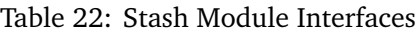

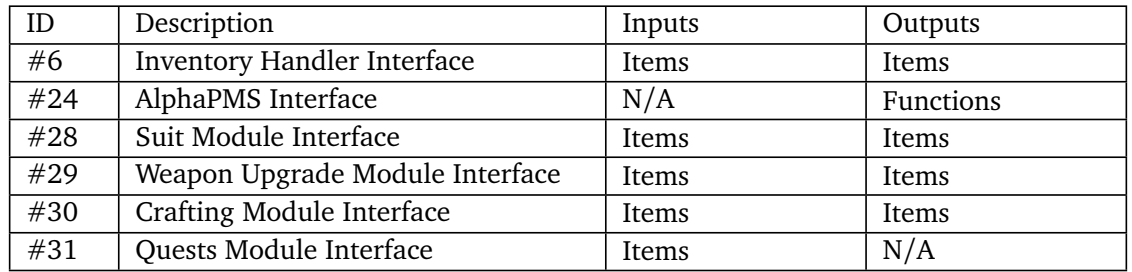

#### **9.9 TRANSPORTATION MODULE**

Allow the player to transport to other PMS that have a Transportation Module.

## **9.9.1 ASSUMPTIONS**

N/A

**9.9.2 RESPONSIBILITIES**

Allows the player to teleport between discovered PMS that contain Transportation Modules.

#### **9.9.3 SUBSYSTEM INTERFACES**

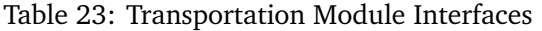

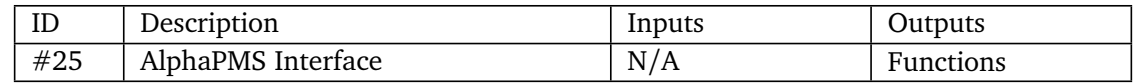

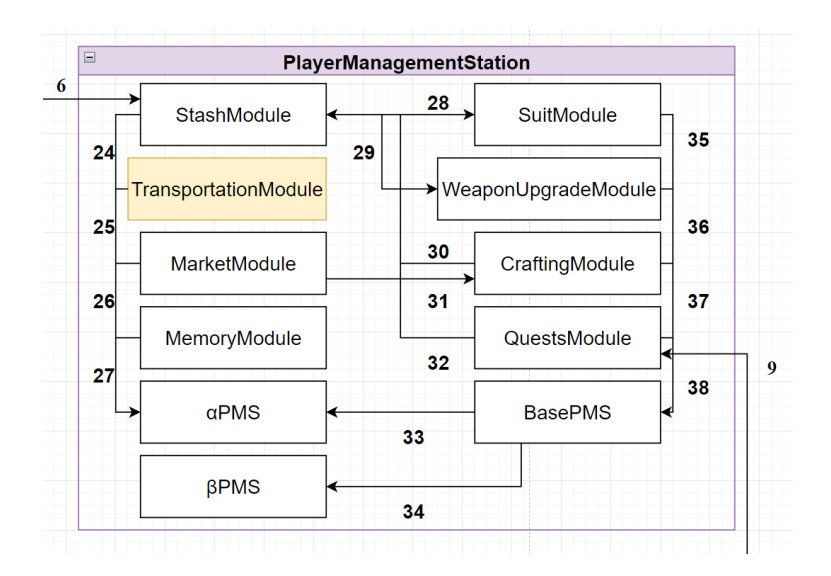

Figure 27: Player Management Station: Transportation Module Subsystem

#### **9.10 MARKET MODULE**

Allows the player to purchase recipes for crafting.

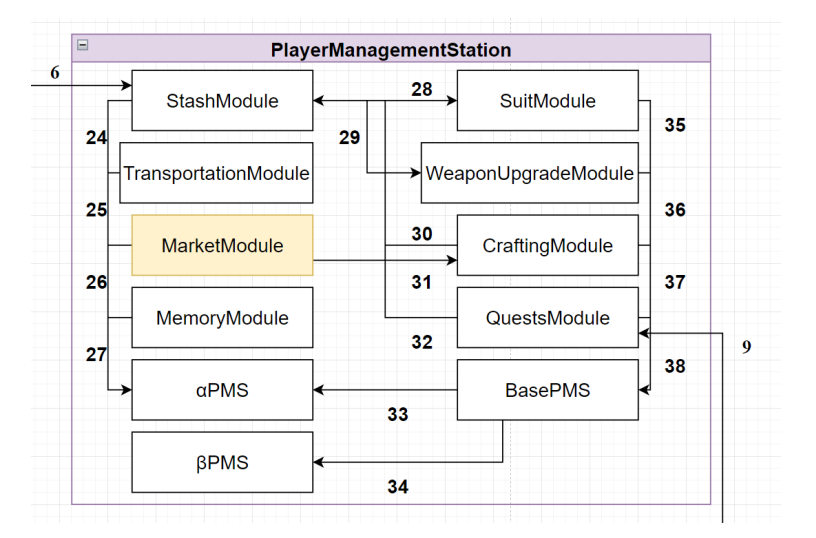

Figure 28: Player Management Station: Market Module Subsystem

#### **9.10.1 ASSUMPTIONS**

N/A

#### **9.10.2 RESPONSIBILITIES**

Allows the player to sell items. Allows the player to purchase single and multi-use recipes using the credits they find or obtain through selling items.

#### **9.10.3 SUBSYSTEM INTERFACES**

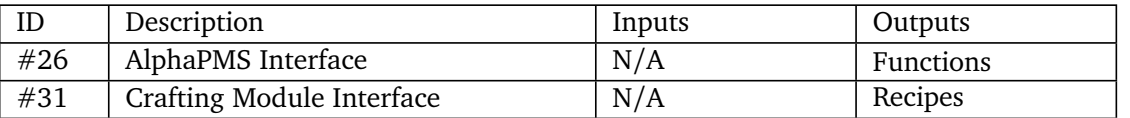

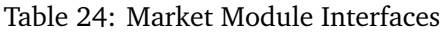

#### **9.11 MEMORY MODULE**

Allows the user to save, load, and exit the game.

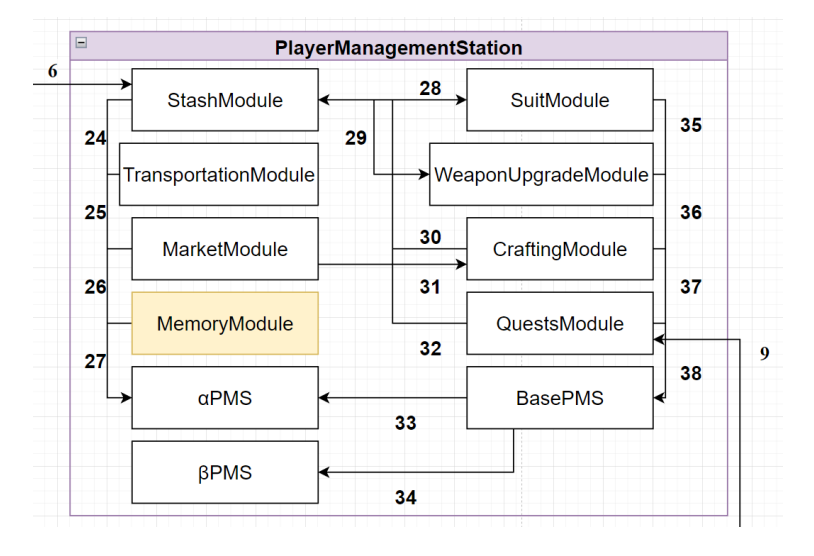

Figure 29: Player Management Station: Memory Module Subsystem

#### **9.11.1 ASSUMPTIONS**

#### N/A

#### **9.11.2 RESPONSIBILITIES**

Allows the user to save the current state of the game. Allows the user to load an older state of the game. Allows the user to gracefully exit the game.

#### **9.11.3 SUBSYSTEM INTERFACES**

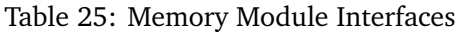

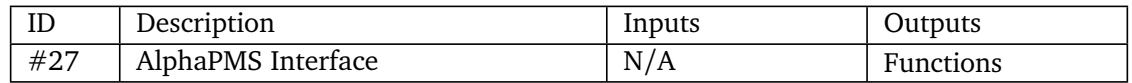

# **10 UI**

The User Interface allows for the interaction of the player and the game's components through a visual medium. The UI primarily informs the player of in-game states such as player status, quest status as well as allowing for inventory interaction.

# **10.1 UI CONTROLLER**

The UI controller manages the other UI components: Quest, Player and Inventory.

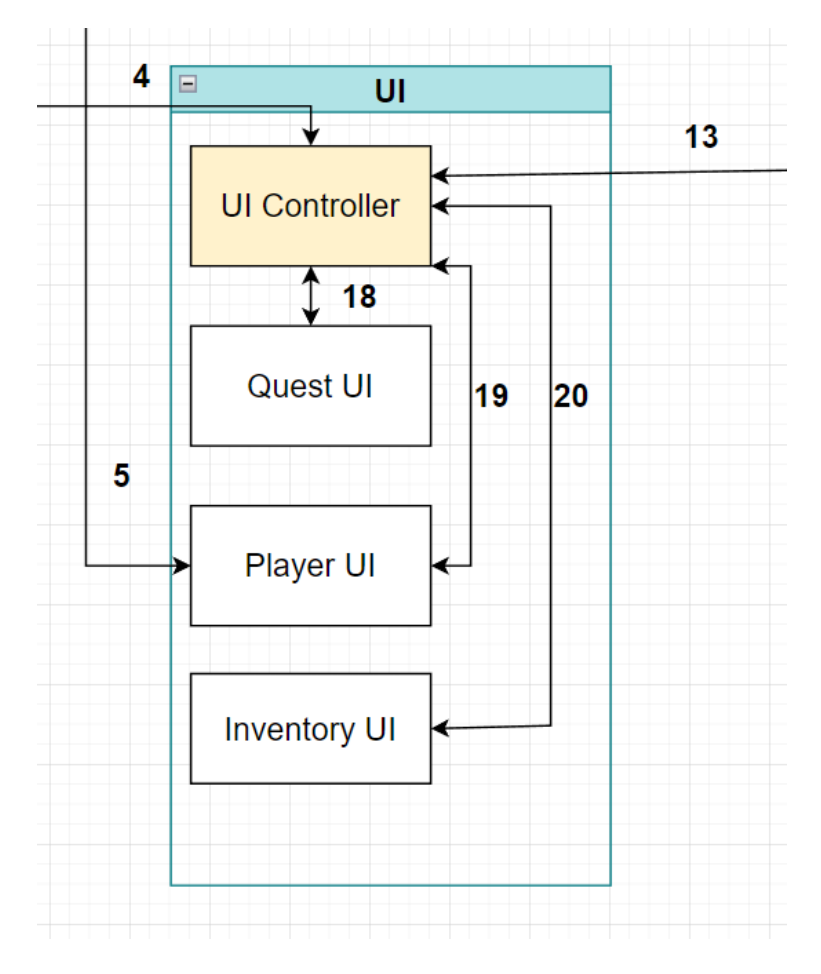

Figure 30: UI Controller

#### **10.1.1 ASSUMPTIONS**

Proper data being received from the different controllers within system. This includes the Player and Quest Controllers in addition to input from the UI subsystem.

#### **10.1.2 RESPONSIBILITIES**

The UI controller will receive data from the Player Controller and Quest Controller systems. Proper interaction for later display within the subsystems will be the primary responsibility of the UI controller. In addition to interaction with the Player and Quest Controllers, the UI controller will receive data from the UI subsystems to follow, including the Quest UI, Player UI and Inventory UI.

#### **10.1.3 SUBSYSTEM INTERFACES**

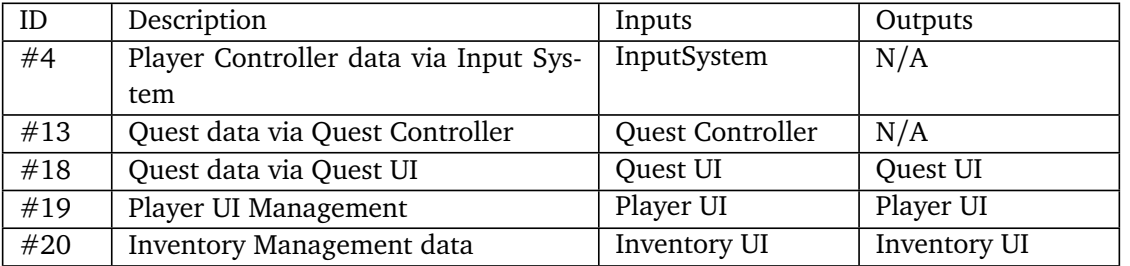

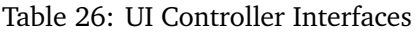

# **10.2 QUEST UI**

The Quest UI is designed to allow the player to interact with and keep track of components related to the current task/quest.

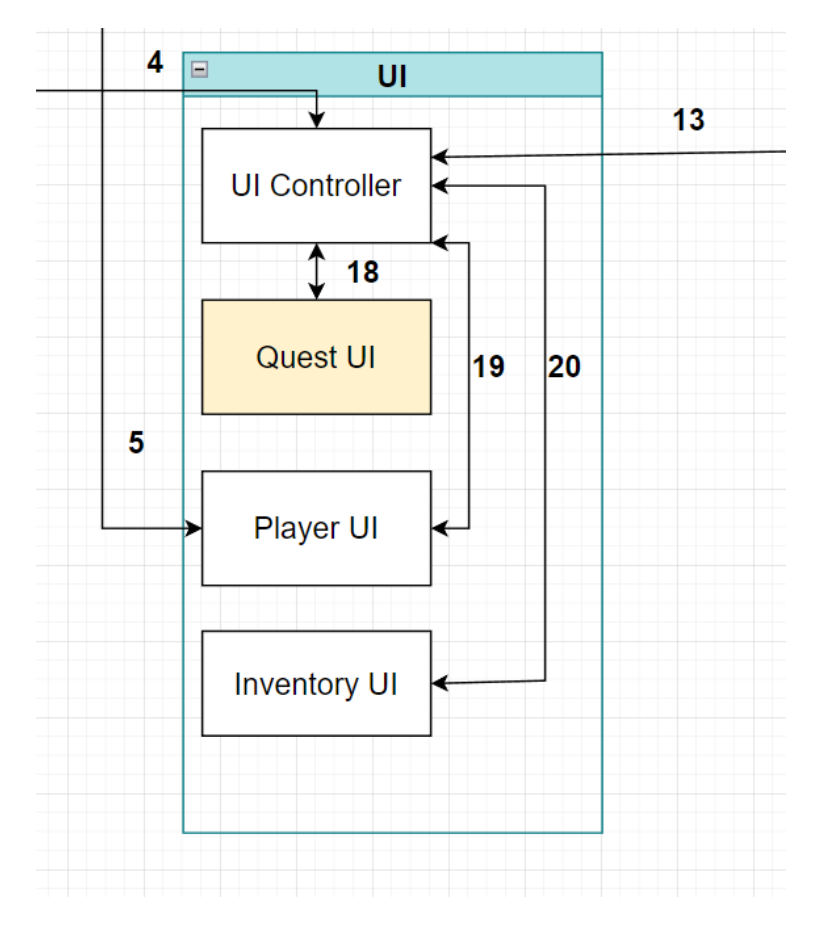

Figure 31: Quest UI

#### **10.2.1 ASSUMPTIONS**

Proper synergy and input from the game's Quest and Inventory systems.

#### **10.2.2 RESPONSIBILITIES**

Maintaining and editing of the quest's primary components. This includes allowing the player to keep track of quest statuses such as milestones and rewards in addition to interacting with the status of the overall quest itself, such as deleting and accepting quests. In addition to viewing current objectives, the Quest UI system needs to inform the player of the completion of each goal of the quest, as well as signaling the completion of any completed quests.

#### **10.2.3 SUBSYSTEM INTERFACES**

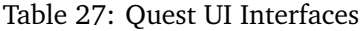

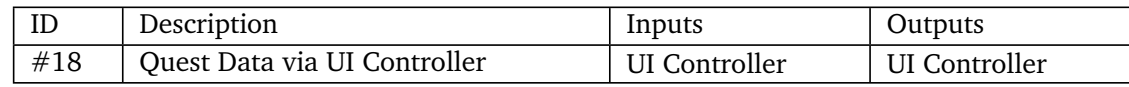

#### **10.3 PLAYER UI**

The Player UI is designed with the purpose of displaying information related to the character's status as it relates to game mechanics. Primarily, the status of the characters health.

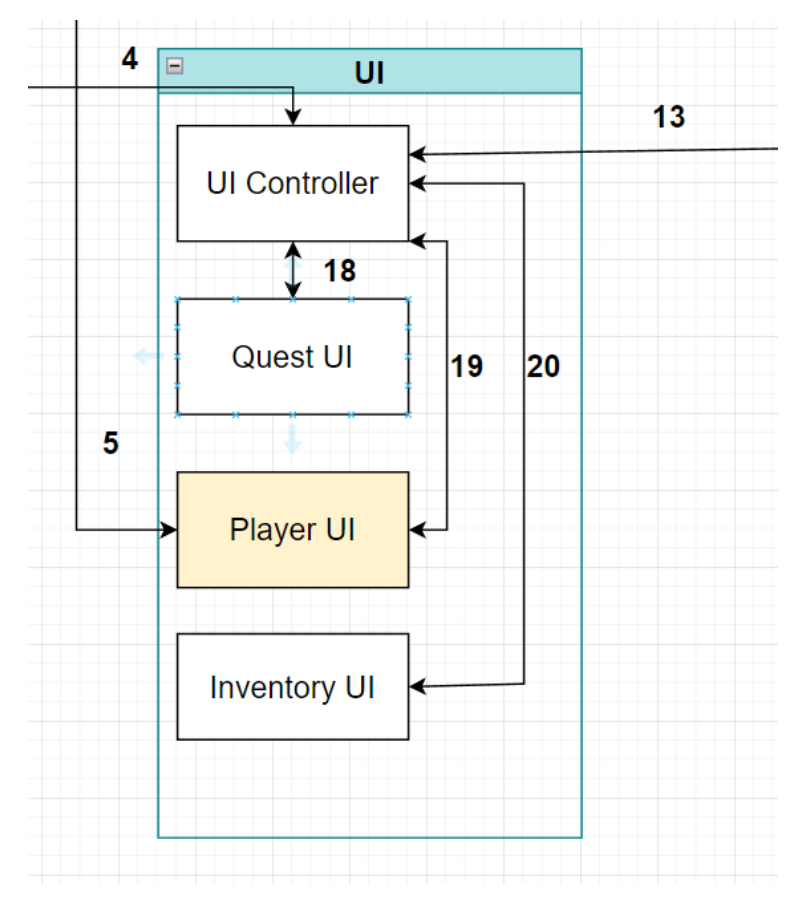

Figure 32: Player UI

#### **10.3.1 ASSUMPTIONS**

Proper functionality of the Health System as it exists within the Combat System.

#### **10.3.2 RESPONSIBILITIES**

Proper interaction with the combat system will be necessary for the ability to accurately display the player's health. This includes real-time updates to the health status as the player takes damage in combat (or falling) as well as recuperating health during healing.

#### **10.3.3 SUBSYSTEM INTERFACES**

#### Table 28: Player UI Interfaces

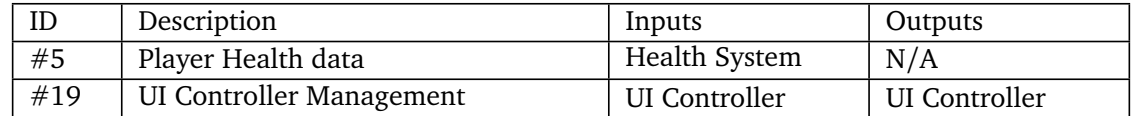

#### **10.4 INVENTORY UI**

The Inventory UI purpose is to allow for the player to visually interact with items collected within the inventory. Expected items include, but are not limited to, weapons, quest items and consumables. This system includes the display of items, inventory slot management, and inventory item interactions.

#### **10.4.1 ASSUMPTIONS**

The ability to receive inventory data from the Inventory System.

#### **10.4.2 RESPONSIBILITIES**

Primarily, the responsibility of the Inventory System is to display input received from the Inventory Handler within the Inventory System.

#### **10.4.3 SUBSYSTEM INTERFACES**

#### Table 29: Inventory UI Interfaces

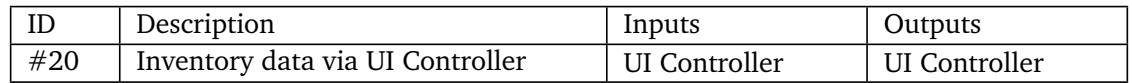

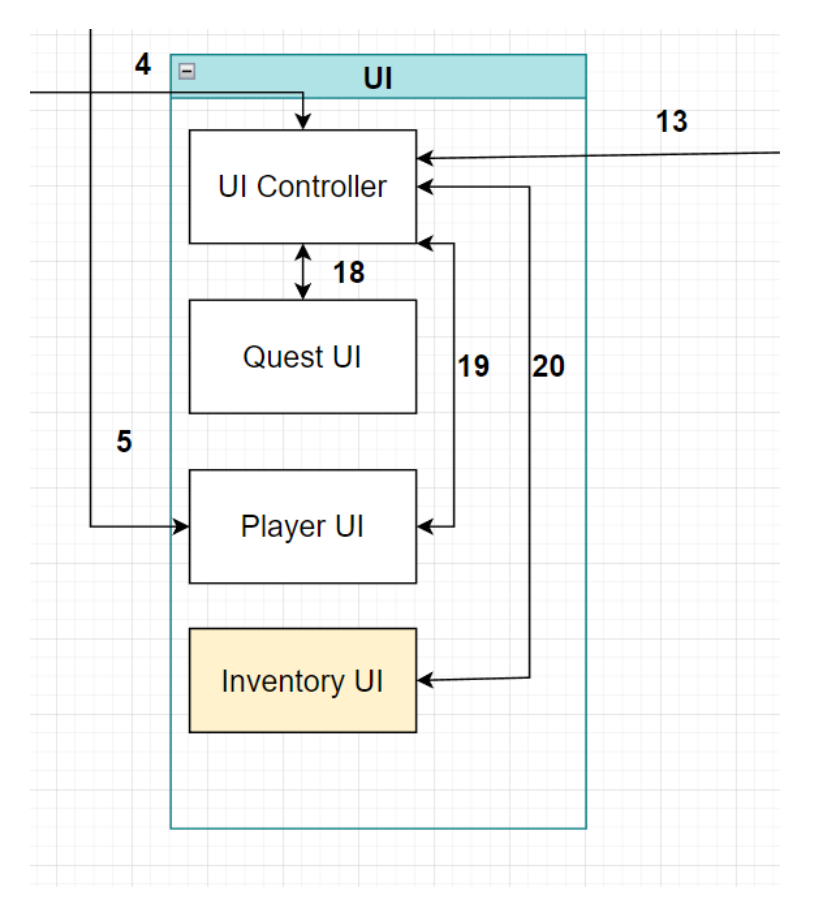

Figure 33: Inventory UI

# **REFERENCES**